# **Fahrzeug-Kommunikations-Software OBD-II/EOBD**

**August 2008**

**ZEESCDE225E Rev. E**

# **GEWÄHRLEISTUNGSAUSSCHLUSS UND BESCHRÄNKTE HAFTUNG**

Obwohl dieses Handbuch von den Autoren mit höchster Sorgfalt erstellt wurde, führt es nicht dazu, dass:

- **•** die Standardbestimmungen und -bedingungen des Kauf-, Leasingoder Mietvertrags, die sich auf das in diesem Handbuch beschriebene Gerät beziehen, geändert werden,
- **•** die Haftung gegenüber dem Kunden oder Dritten erweitert wird.

# **AN DEN LESER**

Obwohl alle Anstrengungen unternommen wurden, um die Richtigkeit, Vollständigkeit und Aktualität der Informationen in diesem Handbuch zu gewährleisten, behält sich Sun vor, Teile dieses Handbuchs jederzeit ohne vorherige Ankündigung zu ändern.

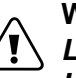

**Warnung:**<br>/ *Lesen Sie vor der Installation, Wartung oder Inbetriebnahme dieses Handbuch sorgfältig durch. Achten Sie dabei besonders auf Sicherheitshinweise und Vorsichtsmaßnahmen.* 

# $\epsilon$

#### **Copyright 2006 Snap-on UK Holdings Ltd. All Rights Reserved**

#### **Markenhinweise**

Snap-on, Sun, Scanner, Scan-GraFix, TechWare und Colour Graphing Scanner sind Marken oder eingetragene Marken von Snap-on Incorporated. Alle anderen Marken sind Marken oder eingetragene Marken ihrer jeweiligen Besitzer.

#### **Snap-on Diagnostics**

Unit 1B, Boland Industrial Estate Mallow Road **Cork** Ireland

Tel: +353.21.4211600 Fax: +353.21.4211601

Websites:

<http://www.sun-diagnostics.com> <http://snapondiag.com>

# <span id="page-2-0"></span>**Inhaltsverzeichnis**

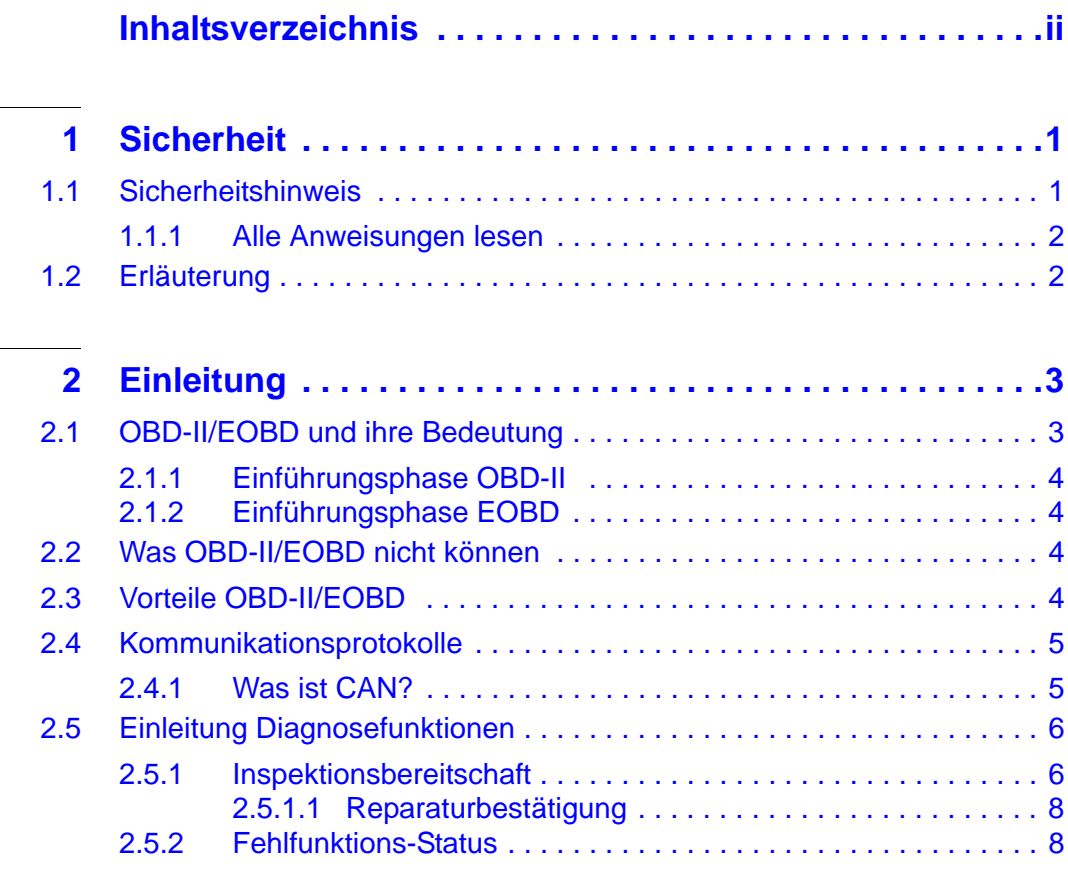

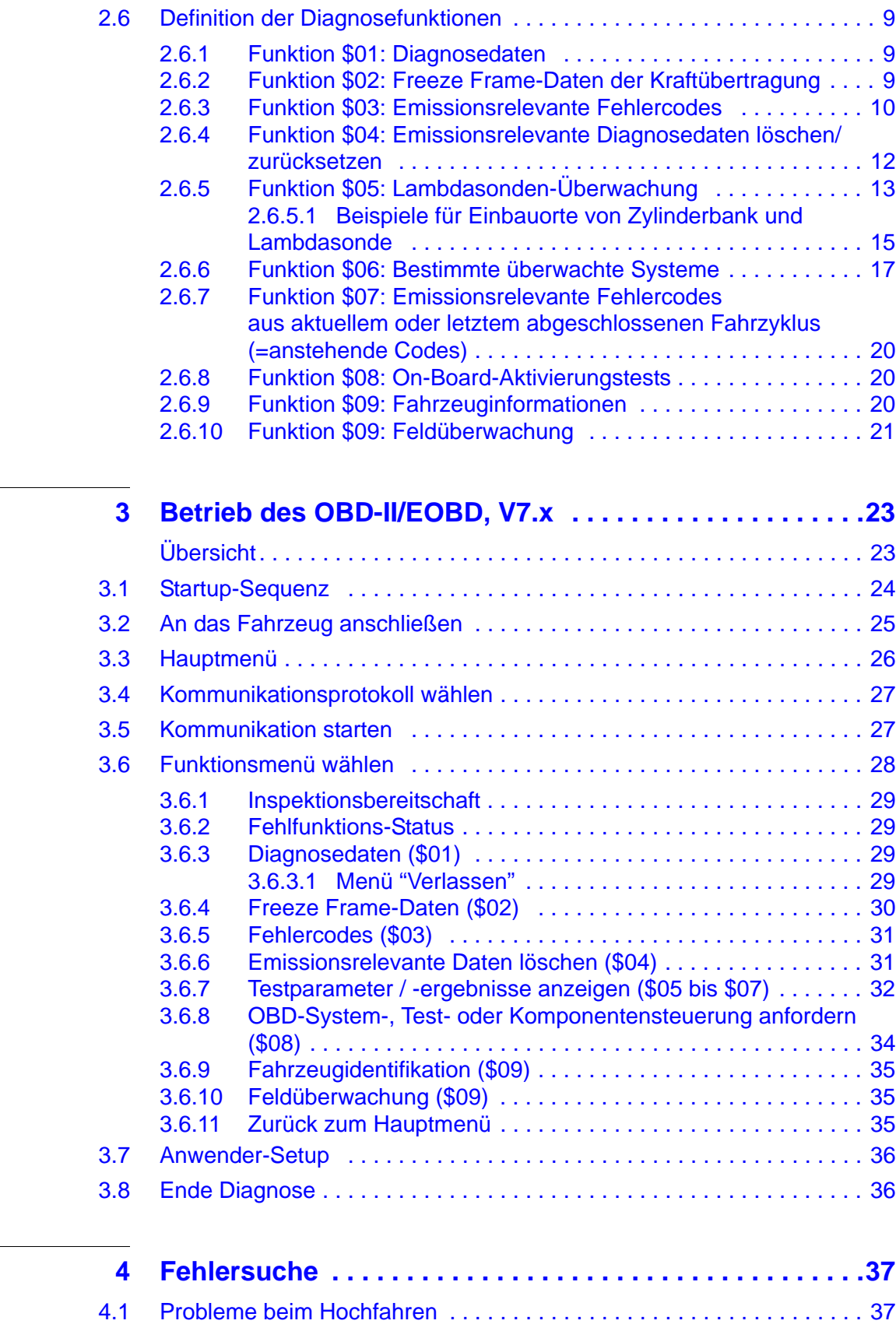

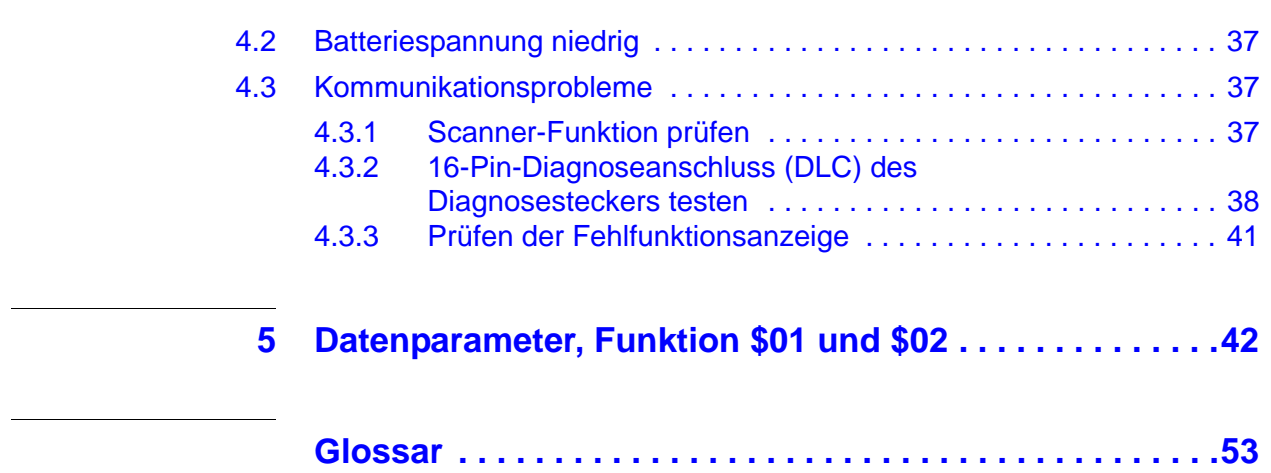

# <span id="page-5-0"></span>**1 Sicherheit**

Sämtliche das Gerät betreffende Sicherheitsmaßnahmen sind beschrieben im Handbuch Sicherheitsvorschriften, siehe [Abbildung 1-1](#page-5-2).

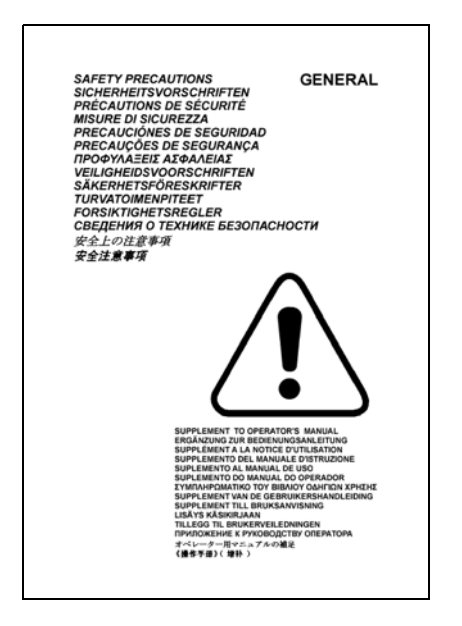

<span id="page-5-2"></span>*Abbildung 1-1* Teilenummer: EAZ0007E04A

Jeder Bediener sollte sich mit den Sicherheitsvorschriften ausführlich vertraut machen. Es wird empfohlen, ein Exemplar (Kopie) des Handbuchs Sicherheitsvorschriften in der Nähe des Geräts, in Sichtweite des Bedieners aufzubewahren.

Im Benutzerhandbuch sind besondere Warnungen und Sicherheitsvorkehrungen aufgeführt, wenn bei den beschriebenen Verfahren möglicherweise gefährliche Situationen entstehen können.

# <span id="page-5-1"></span>**1.1 Sicherheitshinweis**

Lesen Sie vor Inbetriebnahme des Geräts dieses Handbuch gründlich durch*.*

Das Gerät ist für die Benutzung durch fachlich geschulte Fahrzeugtechniker vorgesehen. Die Sicherheitsmeldungen, die in den Sicherheitsvorschriften und im vorliegenden Handbuch vorgestellt werden, fordern den Bediener zur äußersten Vorsicht bei der Benutzung des Geräts auf.

Es gibt viele Unterschiede in den Verfahren, Techniken, Werkzeugen und Teilen für die Fahrzeugreparatur sowie in den Fähigkeiten jedes einzelnen Ausführenden. Wegen der großen Anzahl von Prüfanwendungen und unterschiedlichen Produkten, die mit diesem Instrument geprüft werden können, ist es unmöglich, jede Situation vorauszusehen und entsprechende Hinweise oder Sicherheitsmeldungen anzubieten. Es liegt in der Verantwortung des Fahrzeugtechnikers, über ausreichende Kenntnisse des zu prüfenden Systems zu verfügen. Es ist unbedingt darauf zu achten, dass die richtigen Reparatur- und Prüfverfahren verwendet werden und dass Prüfungen in geeigneter und angebrachter Form durchgeführt werden, damit weder Ihre Sicherheit noch die Sicherheit von anderen Personen im Arbeitsbereich, des Fahrzeugs oder der getesteten Geräte gefährdet wird.

Es wird vorausgesetzt, dass der Benutzer über ein gründliches Verständnis von Fahrzeugsystemen verfügt, bevor er das Gerät anwendet*.* Das Verständnis dieser Systemprinzipien und Funktionstheorien ist notwendig für die sichere und genaue Benutzung dieses Produkts.

Beachten und befolgen Sie vor Benutzung des Geräts stets die Sicherheitshinweise und gegebenenfalls Prüfverfahren des Herstellers des zu prüfenden Fahrzeugs oder Geräts.

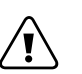

Warnung:<br>*Produkt nur so verwenden, wie im Handbuch beschrieben.* 

## <span id="page-6-0"></span>**1.1.1 Alle Anweisungen lesen**

Lesen Sie alle Sicherheitsmeldungen und Anweisungen in den Sicherheitsmaßnahmen, dem vorliegenden Handbuch und auf dem Gerät. Machen Sie sich mit ihnen vertraut und befolgen Sie sie.

# <span id="page-6-1"></span>**1.2 Erläuterung**

In diesem Handbuch werden Textstile eingesetzt, um auf besonders wichtige Punkte hinzuweisen:

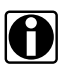

# *Hinweis:* i *Vorschlag oder Erklärung.*

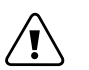

*Wichtig:* ä *Weist darauf hin, dass die nachfolgende Aktion das Produkt oder Geräte, die daran angeschlossen sind, beschädigen kann.*

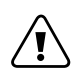

Warnung:<br>*Weist darauf hin, dass die nachfolgende Aktion (schwere) Verletzungen beim Benutzer oder anderen hervorrufen kann.*

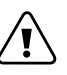

Warnung:<br>*Der Benutzer muss sämtliche Informationen kennen, die im Scanner™ / PDL 2000™ Benutzerhandbuch und/oder Benutzerhandbuch für andere Plattformen enthalten sind.*

# <span id="page-7-0"></span>**2 Einleitung**

# <span id="page-7-1"></span>**2.1 OBD-II/EOBD und ihre Bedeutung**

Als Ergebnis der weltweit ansteigenden Emissionsniveaus haben viele Länder strenge Abgasverordnungen verabschiedet, die verstärkt den Einsatz neuer Technologie in modernen Fahrzeugen erfordern, um die Abgaswerte zu senken. Europa und Nordamerika übernehmen eine Führungsrolle, indem sie Technologien fördern, die zur Standardisierung der Überprüfung, ob Fahrzeuge die Normen erfüllen, beitragen.

<span id="page-7-3"></span>Das OBD-I-System (On-Board-Diagnose I) wurde in den frühen 80ern eingeführt, und ab 1988 war für alle neuen Fahrzeuge und Kleinlaster, die in Kalifornien verkauft wurden, OBD-I vorgeschrieben. Ein grundlegender Baustein des OBD-I ist die Überwachung der die Abgasemission beeinflussenden, elektrischen Komponenten durch das Motorsteuerungssystem. Im Falle eines Fehlers gibt das OBD-I ein optisches Warnsignal aus. Ein Blinksignal weist auf den Fehler hin.

<span id="page-7-2"></span>Seit Januar 1996 müssen alle Fahrzeuge auf dem US-Markt mit OBD-II ausgerüstet sein. EOBD (Europäische On-Board-Diagnose) ist das europäische Gegenstück zu OBD-II. Sie wurde 2000 eingeführt und ab Januar 2001 wirksam. Es gibt zwar ein paar Unterschiede zwischen EOBD und OBD-II, aber keinen, der die allgemeine Scanner-Funktion beeinflusst. Die Kommunikationsprotokolle beider Programme sind identisch. Emissionsverordnungen und Zertifizierungsverfahren sind je nach Land, Staat und Region unterschiedlich. Verwenden Sie stets die Fahrzeug-Werksinformationen gemäß Land und Emissionszertifizierung.

EURO-3 ist eine Weiterentwicklung der unter EURO-1 und EURO-2 bekannten Abgasregelungen. Zusätzlich zur Einführung strengerer Emissionsgrenzwerte verlangt die neue Richtlinie die Überwachung abgasrelevanter Bauteile und Funktionen während des Betriebs, d.h. EOBD.

Das OBD-II und EOBD-System muss dem Fahrer Fehler in abgasrelevanten Bauteilen oder Systemen mittels einer Fehlfunktionsanzeige (MI) melden.

#### **Was bedeutet OBD-II und EOBD für eine Werkstatt?**

Ein allgemeiner OBD-II/EOBD Scanner kann jetzt bei allen Fahrzeugen mit OBD-II ab Baujahr 1996 und mit EOBD ab Baujahr 2001 eingesetzt werden und bietet der Werkstatt noch nie da gewesene Diagnosemöglichkeiten.

# <span id="page-8-0"></span>**2.1.1 Einführungsphase OBD-II**

Ungefähr 40% aller Fahrzeuge des Modelljahres 1995, die in den USA verkauft wurden, waren OBD-II-kompatibel. Anfang 1996 mussten alle in den Staaten verkauften Fahrzeuge den OBD-II-Standards entsprechen. Jedoch waren selbst einige Fahrzeuge von 1996 und 1997 noch nicht voll OBD-II-kompatibel. Daher kann es sein, dass bei einigen alten Fahrzeugen mit OBD-II:

- **•** der Diagnosestecker sich nicht an der üblichen Stelle befindet oder
- **•** einige OBD-II-Überwachungsfunktionen fehlen oder nur teilweise ausgeführt sind.

# <span id="page-8-1"></span>**2.1.2 Einführungsphase EOBD**

<span id="page-8-4"></span>Die europäischen Fahrzeughersteller brauchten auch einige Zeit, um mit einzuschwenken und EOBD-Tests und -Software für ihre Steuergeräte zu entwickeln. Einige Hersteller hatten Erfahrungen mit dem USamerikanischen OBD-II. Andere müssen noch ihre neuesten Softwareversionen verbessern. Das heißt, dass EOBD genau den gleichen Anfangsproblemen wie OBD-II gegenübersteht, wobei einigen Fahrzeugen von 2001 / 2002 nur eingeschränkte EOBD-Funktionen zur Verfügung stehen.

# <span id="page-8-2"></span>**2.2 Was OBD-II/EOBD nicht können**

Allgemeine Daten von OBD-II/EOBD sind derzeit beschränkt auf:

- **•** Emissionsdiagnose und
- **•** Probleme, die die Fehlfunktionsanzeige betreffen.

Zugriff auf sämtliche Daten des Steuergeräts (andere Systeme, andere Parameter, erweiterte Diagnose) erfordern noch immer einen Scanner mit herstellerspezifischen Funktionen.

# <span id="page-8-3"></span>**2.3 Vorteile OBD-II/EOBD**

Der Vorteil von OBD-II und EOBD ist der einfache "Plug and Play"- Ansatz:

- **•** Im Gegensatz zu einem herstellerspezifischen Scanner oder einer herstellspezifischen Fahrzeug-Kommunikations-Software muss man weder Fabrikat, Baujahr noch Modell eingeben.
- **•** Das Kommunikationsprotokoll kann von der Scanner-Software automatisch erkannt werden.
- **•** Je nach Steuergerät und Anzahl ausgewählter Parameter schwankt die Rate für die Datenaktualisierung. Bei Nutzung von Optionen wie **ANWENDERDATENLISTE** und **MANUELLE PID ANWAHL** in

**Funktion \$01** können die Raten für Datenaktualisierung sogar höher sein als mit herstellerspezifischer Software. Das kann beim Isolieren von aussetzenden Signalstörungen hilfreich sein.

Daten und Überwachungsfunktionen, die nicht in den OBD/EOBD-Standards aufgeführt sind, werden ausgefiltert, obwohl sie ausgewählt werden können.

# <span id="page-9-0"></span>**2.4 Kommunikationsprotokolle**

Ein Kommunikationsprotokoll stellt die standardisierte Form der Kommunikation zwischen Steuergerät und Scanner dar.

Bei Fahrzeugen, die OBD-II- und EOBD-kompatibel sind, sind folgende Kommunikationsprotokolle gestattet:

- **•** ISO 9141-2 (K-LINIE)
- **•** SAE J1850 PWM (Pulsbreitenmodulation)
- **•** SAE J1850 VPW (Variable Pulsbreite)
- **•** ISO 14230-4 (Keyword Protocol 2000)
- **•** SAE J2284/ISO J2284/ISO15765-4 (CAN)

Der Scanner kann so eingestellt werden, dass er automatisch das im zu testenden Fahrzeug benutzte Protokoll bestimmt:

- **•** Falls kein Protokoll erfolgreich erkannt wird, zeigt der Scanner eine Meldung mit Hinweisen zur Lösung des Kommunikationsproblems.
- **•** Der Test kann wiederholt werden oder der Benutzer kann den Versuch abbrechen.

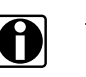

**Finweis:**<br>**i** *Der Scanner dem Benutzer zeigt an, wie oft die Initialisierung fehlgeschlagen ist.*

### <span id="page-9-1"></span>**2.4.1 Was ist CAN?**

CAN steht für Controller Area Network und bedeutet, dass die Steuergeräte vernetzt sind und Daten austauschen. Obwohl einige Fahrzeughersteller schon seit Jahren CAN für die Kommunikation der Steuergeräte untereinander verwenden, wurde es noch nicht direkt an den Diagnosestecker angeschlossen. Um 2001/2002 in Europa und 2003 in Nordamerika begannen die ersten Fahrzeughersteller, die CAN-Kommunikationsleitungen auch an den Diagnosestecker anzuschließen. CAN wird demnächst das einzig erforderliche Protokoll für (E)OBD sein.

# <span id="page-10-0"></span>**2.5 Einleitung Diagnosefunktionen**

Das OBD-Programm ist in einige Unterprogramme unterteilt, genannt 'Funktion \$xx'. Das entspricht den Standards für EOBD/OBD-II.

#### *Tabelle 2-1* Diagnosefunktionen

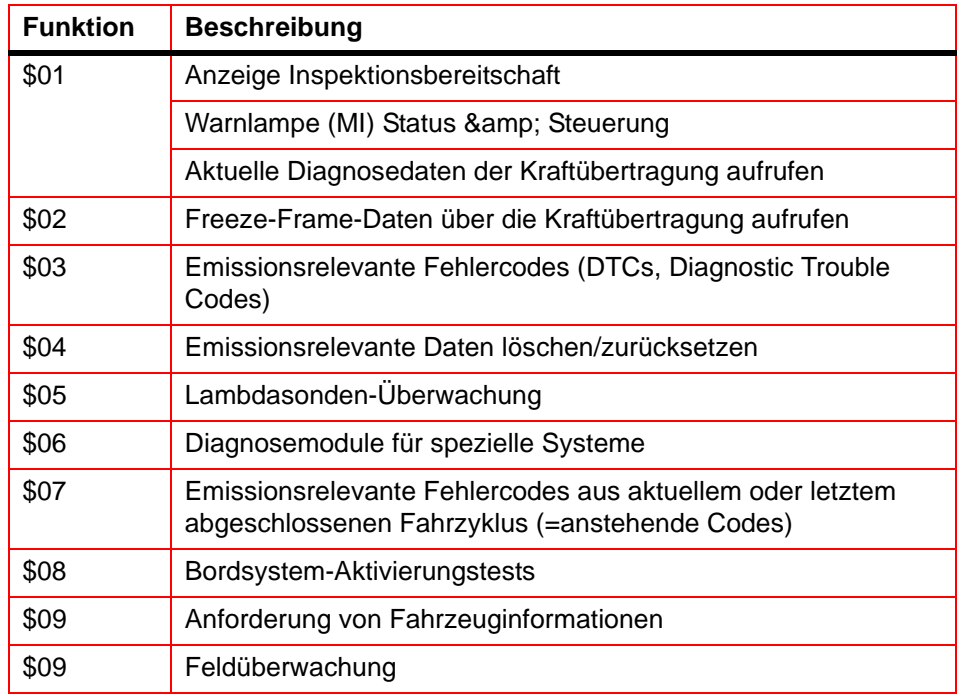

## <span id="page-10-1"></span>**2.5.1 Inspektionsbereitschaft**

OBD-II/EOBD legt die Überwachung (kontinuierlich oder nicht kontinuierlich) der Funktionen folgender, die Emissionsregelung betreffender Sub-Systeme fest.

*Tabelle 2-2* Kontinuierliche / Nicht kontinuierliche Überwachung

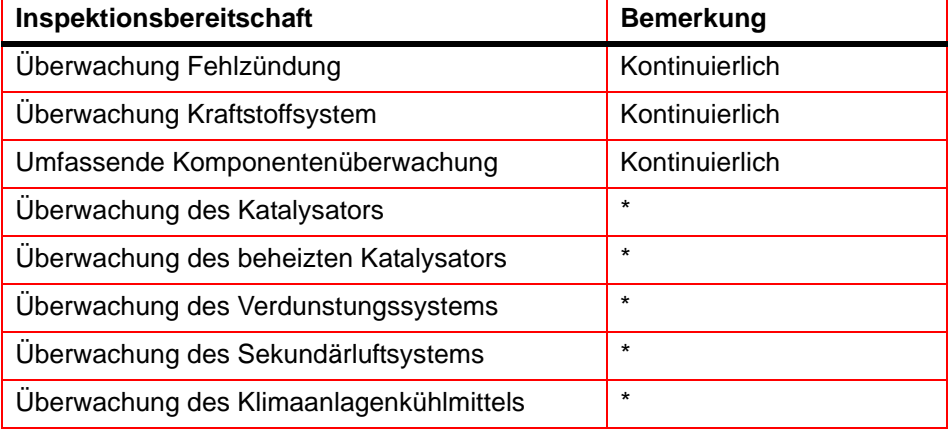

#### *Tabelle 2-2* Kontinuierliche / Nicht kontinuierliche Überwachung

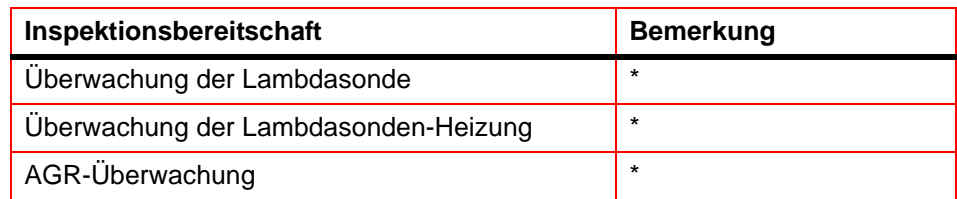

\*) Wird nur überwacht, wenn die richtigen Bedingungen eingehalten werden.

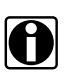

*Hinweis:*<br>**i** *Nicht alle Daten sind auf alle Fahrzeuge anwendbar oder werden von allen Fahrzeugen unterstützt.*

Jeder Fahrzeughersteller hat eigene Kriterien für den Motortest. Die Inspektionsbereitschaft zeigt ab, ob eine bestimmte Diagnoseüberwachung oder -funktion die spezifischen Testkriterien erfüllt und den Anforderungen entspricht.

Normalerweise sollten die Überwachungsgeräte im normalen Betrieb laufen und die Inspektionsbereitschaft einstellen. Der OBD-II-Fahrzyklus (siehe [Abbildung 2-1: 'Typischer OBD-II-Fahrzyklus'\)](#page-11-0) kann dazu verwendet werden, das Fahrzeug in einer vorgeschriebenen Weise zu fahren.

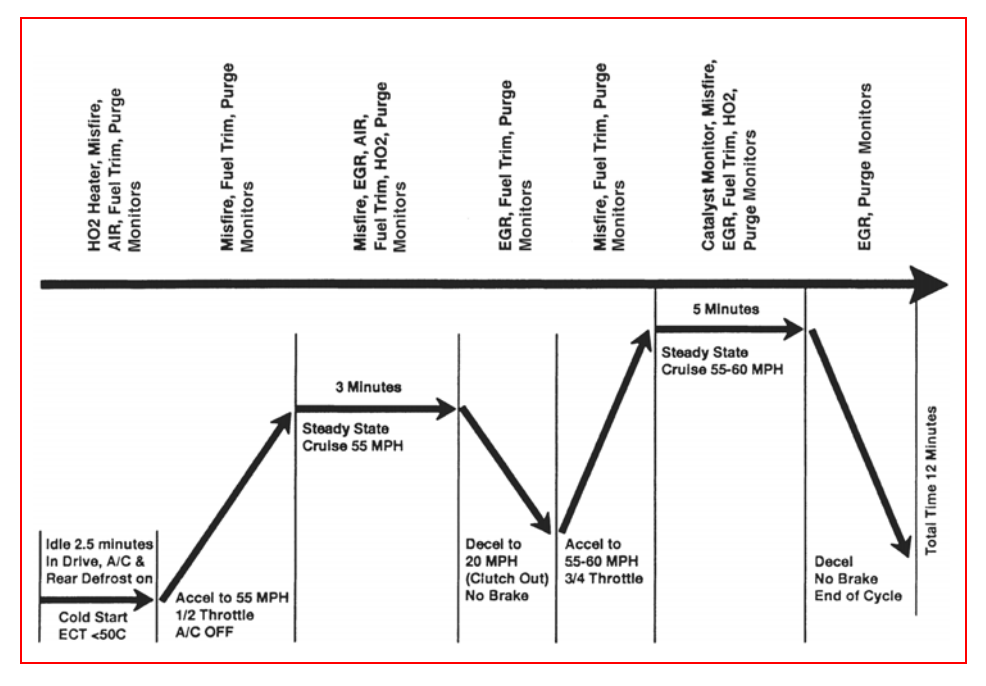

#### <span id="page-11-0"></span>*Abbildung 2-1* Typischer OBD-II-Fahrzyklus

Da dies ein automatisch generierter Fahrzyklus ist, kann er bei manchen Fahrzeugen zu eingeschränkten Ergebnissen führen. Falls verfügbar, verwenden Sie die vom Fahrzeughersteller mitgelieferten Fahrzyklusinformationen.

System-Fehlfunktionen, die später auftreten und einen Diagnosefehlercode aufzeichnen, ändern die Inspektionsbereitschaft nicht. Wenn der Fehler repariert und der Fehlercode gelöscht ist, wird jede Inspektionsbereitschaft in den Status "Nicht abgeschlossen" zurückgesetzt.

### <span id="page-12-0"></span>**2.5.1.1 Reparaturbestätigung**

#### **Zum Bestätigen der Reparatur:**

- **•** Einen Fahrzyklus durchführen (generiert oder fahrzeugspezifisch).
- **•** Funktion \$07 (siehe [2.6.7 'Funktion \\$07: Emissionsrelevante](#page-24-0)  [Fehlercodes aus aktuellem oder letztem abgeschlossenen Fahrzyklus](#page-24-0)  [\(=anstehende Codes\)' auf Seite 20\)](#page-24-0) und Funktion \$03 (siehe [2.6.3 'Funktion \\$03: Emissionsrelevante Fehlercodes' auf Seite 10\)](#page-14-0) prüfen.

<span id="page-12-2"></span>Wenn keine Fehlercodes gemeldet werden (die sich auf den anfänglichen Fehler beziehen), kann angenommen werden, dass der Fehler richtig repariert wurde.

## <span id="page-12-1"></span>**2.5.2 Fehlfunktions-Status**

Emissionsbezogene Fehlfunktionen geben fehlerspezifische Fehlercodes aus. Die Fehlfunktionsanzeige kann aufleuchten, sobald der erste emissionsbezogene Fehlercode gespeichert und bestätigt (ein zweites Mal gespeichert) wurde. Je nach Fehlfunktion kann es mehrere Fahrzyklen dauern, bis die Fehlfunktionsanzeige aufleuchtet.

Die Fehlfunktionsanzeige (MIL) befindet sich im Kombiinstrument. Die Fehlfunktionsanzeige (MIL) kann ein Symbol eines Motors anzeigen und sollte aufleuchten, sobald die Zündung eingeschaltet wird. Wenn der Motor läuft, sind drei verschiedene Zustände möglich:

- 1. AUS: keine Abgasgrenzwerte überschritten
- 2. EIN: mindestens ein OBD-II/EOBD-Grenzwert überschritten
- 3. Blinkt: Katalysator möglicherweise beschädigt

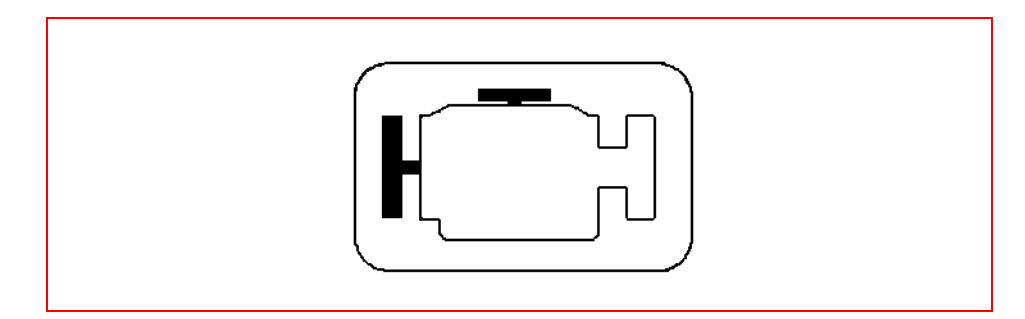

*Abbildung 2-2* Beispiel Fehlfunktionsanzeige (MIL)

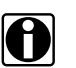

*Hinweis:* i *Die MIL wird auch Motorwarnlampe ("Check Engine") genannt.*

Das Steuergerät überträgt den Status der Fehlfunktionsanzeige einschließlich der Identifikation des Steuergeräts, das den Befehl 'MI EIN' gegeben hat.

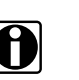

*Hinweis:* i *Der MI-Status zeigt beim Test der Kombiinstrumentleuchten mit eingeschalteter Zündung und ausgeschaltetem Motor AUS, es sei denn es wurde eine Fehlfunktion erkannt und der MI der Befehl "EIN" erteilt.*

# <span id="page-13-0"></span>**2.6 Definition der Diagnosefunktionen**

## <span id="page-13-1"></span>**2.6.1 Funktion \$01: Diagnosedaten**

Das Steuergerät übermittelt die vom System gespeicherten Werte. Diese Werte werden üblicherweise PID (Parameter-Identifikation) genannt. Alle PIDs der Sensoren zeigen die aktuellen Messwerte an, keine Standardoder Ersatzwerte, die das System aufgrund eines Sensorfehlers verwendet.

Je nach Steuergerät und Anzahl ausgewählter Parameter schwankt die Rate für die Datenaktualisierung. In der **ANWENDERDATENLISTE** werden die unter **Funktion \$01** anzuzeigenden Parameter ausgewählt. Je weniger Datenparameter ausgewählt werden, desto schneller ist die Aktualisierungsrate.

In der aktuellen Datenliste erscheinen nur in OBD/EOBD definierte Parameter. Um nicht unterstützte Parameter zu sehen, **MANUELLE PID ANWAHL** (letzter Punkt in der **ANWENDERDATENLISTE**) wählen.

# <span id="page-13-2"></span>**2.6.2 Funktion \$02: Freeze Frame-Daten der Kraftübertragung**

Informationen über den Motorzustand werden vom Steuergerät gespeichert, sobald eine Überwachungsfunktion einen emissionsrelevanten Fehler erkennt. Ein Freeze Frame ist solch eine Gruppe aufgezeichneter Informationen.

#### **Diagnose mit Freeze Frames**

Freeze Frame ist nützlich, um die genauen Betriebsbedingungen, bei denen ein Fehlercode gespeichert wurde, zu bestimmen. Bitte beachten Sie:

**•** Freeze Frame wird zu dem Zeitpunkt aufgezeichnet und gespeichert, wenn der Fehlercode gespeichert wird, nicht wenn das Problem zum ersten Mal auftritt.

Beispielsweise wird alle 1.000 Umdrehungen auf Fehlzündung überprüft. Ein Fehlzündungs-Fehlercode kann unter Umständen 60- 90 Sekunden nachdem die Fehlzündung tatsächlich aufgetreten ist gespeichert werden, und das bei völlig unterschiedlichen Drehzahlund Lastbedingungen.

Ein Techniker kann diese Bedingungen reproduzieren, um den Fehler bzw. die Reparatur zu bestätigen. In einigen Fällen zeigen die On-Board-Tests für einen Fehlercode an, dass keine Probleme gefunden wurden.

Aber wenn die Bedingungen mit den Bedingungen im Freeze Frame übereinstimmen, wird derselbe Fehlercode mit eingeschalteter MIL ausgelöst.

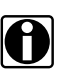

*Hinweis:* i *Ein Freeze Frame wird zusammen mit den Codes gelöscht.*

#### **Verändert sich ein gespeicherter Fehlercode?**

Er kann durch andere emissionsrelevante Fehlercodes mit höherer Priorität überschrieben werden. Die höchste Priorität haben Fehlercodes, die Fehlzündungen und das Kraftstoffsystem betreffen. Ein Fehlercode mit einer niedrigeren Priorität kann durch einen Fehlercode mit einer höheren Priorität überschrieben werden.

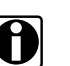

*Hinweis:*<br>**in** der Liste der Freeze Frame-Daten erscheinen nur die PIDs, die vom *Steuergerät unterstützt werden.*

## <span id="page-14-0"></span>**2.6.3 Funktion \$03: Emissionsrelevante Fehlercodes**

Mit dieser Funktion kann der Scanner die gespeicherten emissionsrelevanten Fehlercodes vom Steuergerät für die Kraftübertragung abrufen. Signal- oder Sensorfehler werden vom OBD-I-Steuergerät in drei Schritten identifiziert:

- **•** an Masse kurzgeschlossenes Signal oder Bauteil
- **•** an Pluspol der Batterie kurzgeschlossenes Signal oder Bauteil
- **•** kein Signal oder Bauteil (offener Schaltkreis)

Für jeden dieser Tests ist ein besonderer Fehlercode vorgesehen.

OBD-II/EOBD sind mittlerweile um "Plausibilitätstests" erweitert. Ein Eingangssignal wird mit anderen Eingangssignalen verglichen, um zu bestimmen, ob der Messwert unter den gegebenen Betriebsbedingungen plausibel ist.

#### *Tabelle 2-3* Beschreibung der Diagnose-Fehlercodes

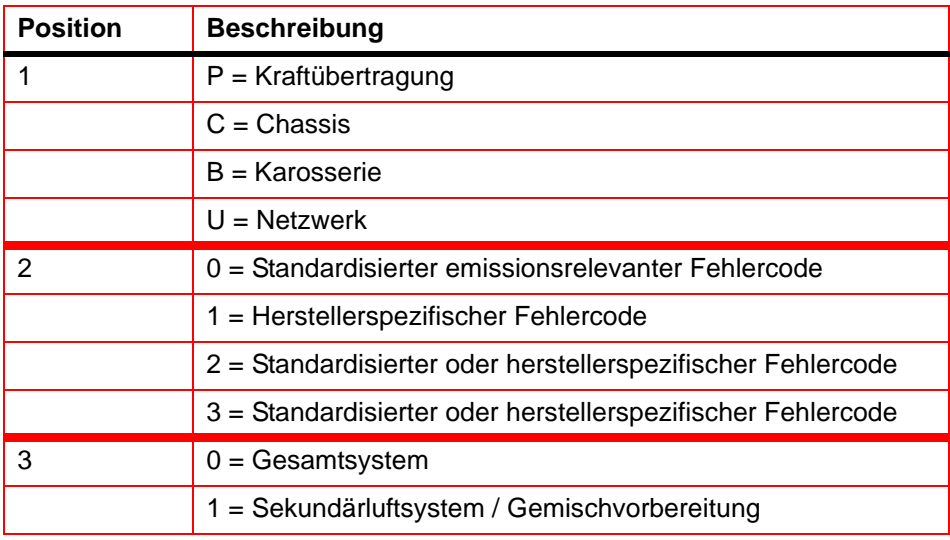

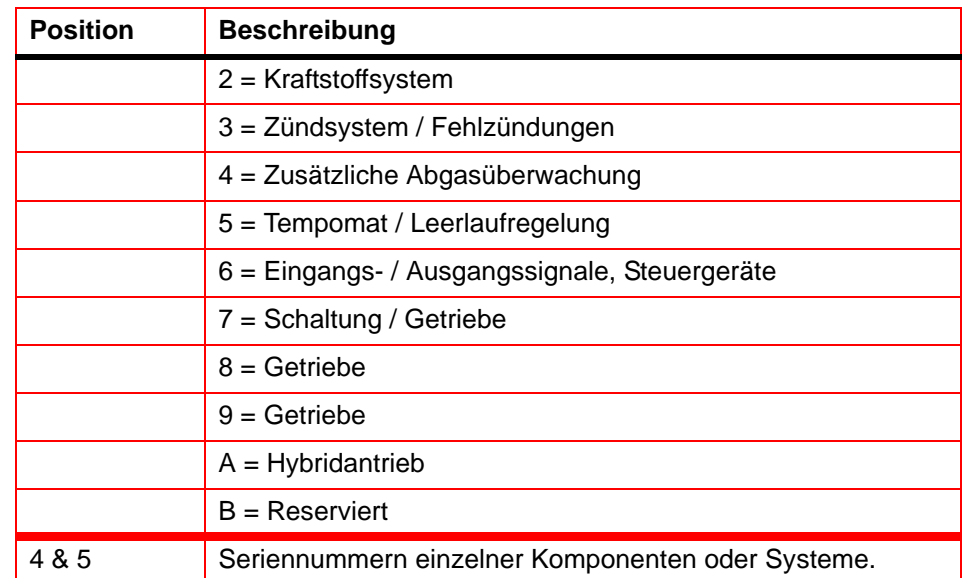

#### *Tabelle 2-3* Beschreibung der Diagnose-Fehlercodes

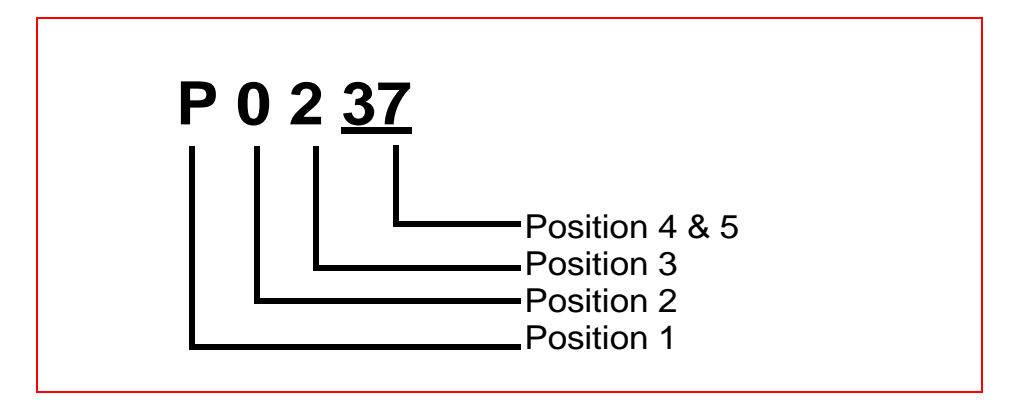

#### *Abbildung 2-3* Beispiel: Fehlercode "P0237"

Die in diesem Beispiel verwendeten Definitionen für die 3. Stelle gelten nur für Fehlercodes, die mit "P" beginnen. Bei anderen Codes (C, B, U) gelten andere Definitionen. Für weitere Informationen siehe geltende OBD-Standards.

#### **Rangfolge der Codes**

OBD-II/EOBD-Codes wird gemäß ihrer Auswirkungen auf die Abgase eine Priorität zugewiesen, wobei Codes mit einer höheren Priorität Codes mit niedrigerer Priorität überschreiben können. Die Codepriorität bestimmt, wann die MI aufleuchtet und wie der Code wieder gelöscht werden kann.

Die Rangfolge ist von Hersteller zu Hersteller unterschiedlich.

# <span id="page-16-0"></span>**2.6.4 Funktion \$04: Emissionsrelevante Diagnosedaten löschen/zurücksetzen**

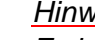

*Hinweis:*<br>*Es ist empfehlenswert, das Löschen bzw. Zurücksetzen der Codes bei i ausgeschaltetem Motor und eingeschalteter Zündung durchzuführen.*

Diese Funktion dient zum Löschen von Codes und Ausschalten der MI. Es ist zum Vergleich nach der Reparatur sinnvoll, die Fehlercodes vor dem Löschen auszudrucken.

Löschen des Codespeichers löscht alle in [Tabelle 2-4: 'Informationen](#page-16-1) [zurücksetzen'](#page-16-1) aufgeführten Diagnoseinformationen.

#### <span id="page-16-1"></span>*Tabelle 2-4* Informationen zurücksetzen

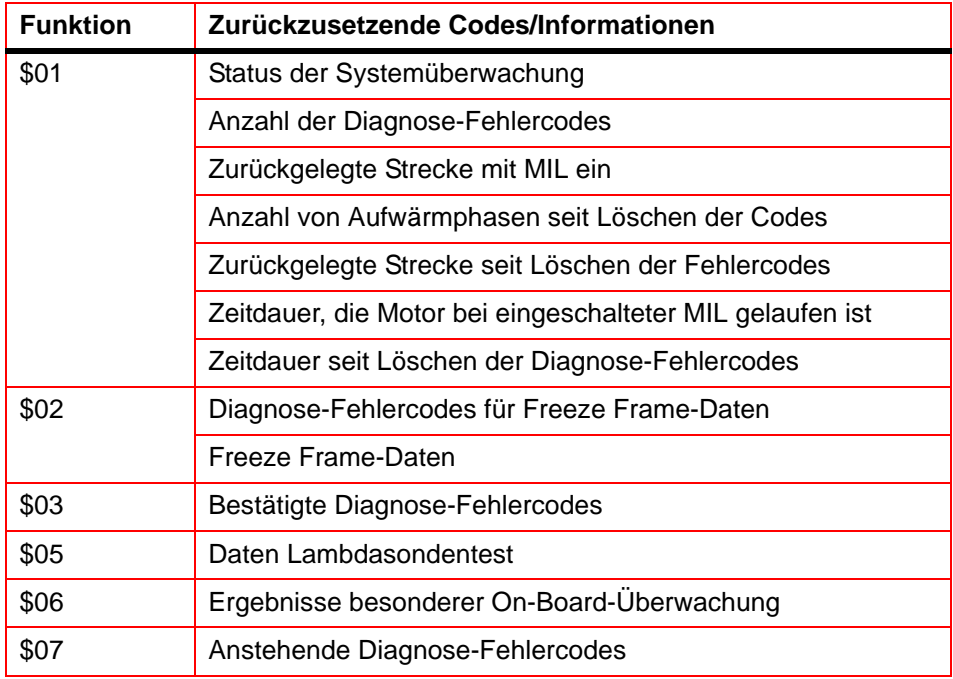

Das Folgende kann ebenfalls auftreten:

- **•** Wenn die Codes gelöscht werden, kann der adaptive Speicher der Motorelektronik (nur bei manchen Fahrzeugherstellern) gelöscht werden. Je nach Fahrzeug kann es passieren, dass der adaptive Speicher sich ohne längere Fahrten nicht selbst korrigiert.
- **•** Herstellerabhängig lassen sich mit dieser Funktion eventuell noch weitere Werte löschen/zurücksetzen.
- **•** Normalerweise sollte die Fehlfunktionsanzeige (MIL) sich nach einer erfolgreichen Reparatur, wenn die Emissionen normal sind, automatisch abschalten. Siehe "[2.5.1.1 'Reparaturbestätigung' auf Seite 8"](#page-12-0).

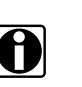

*Hinweis:* i *Bauartbedingt und/oder aus Sicherheitsgründen reagieren manche Steuergeräte nicht unter allen Umständen auf diese Funktion.*

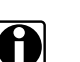

**i** *Hinweis:*<br>in den meisten Fällen bleibt, sobald die Fehlfunktionsanzeige (MIL) *deaktiviert ist, der Originalcode im Speicher, bis vierzig bis achtzig Aufwärmzyklen durchlaufen sind, ohne das der Fehler wieder aufgetreten ist.*

# <span id="page-17-0"></span>**2.6.5 Funktion \$05: Lambdasonden-Überwachung**

Zweck dieser Funktion ist, Zugriff auf die Daten der On-Board-Überwachung der Lambdasonden zu gewähren (falls implementiert).

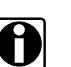

*Hinweis:*<br>Bei CAN-Fahrzeugen wird die Funktion \$05 nicht unterstützt. *Lambdasonden-Testergebnisse sind in Funktion \$06 implementiert. Bei Fahrzeugen ohne CAN können die Hersteller Funktion \$06 als Alternative zu Funktion \$05 verwenden.*

Die verschiedenen Hersteller können viele Methoden verwenden, um die Testergebnisse für diese Funktion zu berechnen. Der Scanner wandelt Testwerte um und zeigt sie in den Standardeinheiten der Messung an.

Das Steuergerät überträgt die neuesten Testergebnisse, die vom System bestimmt wurden. Diese zuletzt ermittelten Werte werden auch bei mehrfachem Abschalten der Zündung beibehalten, bis sie durch aktuellere Ergebnisse ersetzt werden. Testergebnisse werden über Test-ID abgefragt. (Siehe Tabelle "Test-ID").

Testergebnisse werden entweder als Konstanten oder als berechnete Werte ausgegeben, abhängig von der Test-ID. Berechnete Werte werden mit Ober- und Untergrenzen ausgegeben.

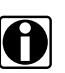

*Hinweis:* i *Je nach Hersteller können berechnete Werte abgerundet werden, was bedeutet, dass ein Test einen Fehler anzeigen kann, obwohl die Werte innerhalb der unteren und oberen Grenzwerte liegen.*

Der Scanner überprüft, ob der Inspektionsbereitschaftstest der Lambdasonde abgeschlossen ist. Falls der Test nicht abgeschlossen wird, zeigt der Scanner eine Warnung an.

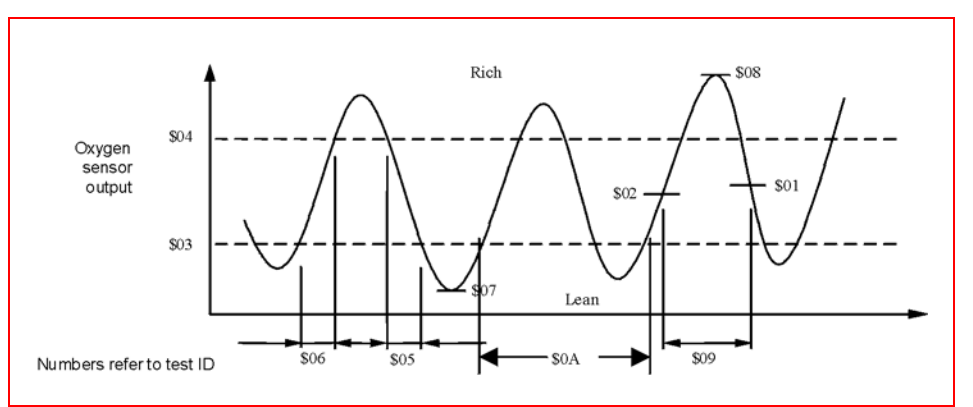

*Abbildung 2-4* Beispiel Test-ID-Werte

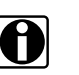

*Hinweis:*<br>Schlagen Sie Erklärungen zu den einzelnen Test-ID-Nummern in der *Tabelle der Test-IDs nach.*

#### *Tabelle 2-5* Test-ID-Tabelle

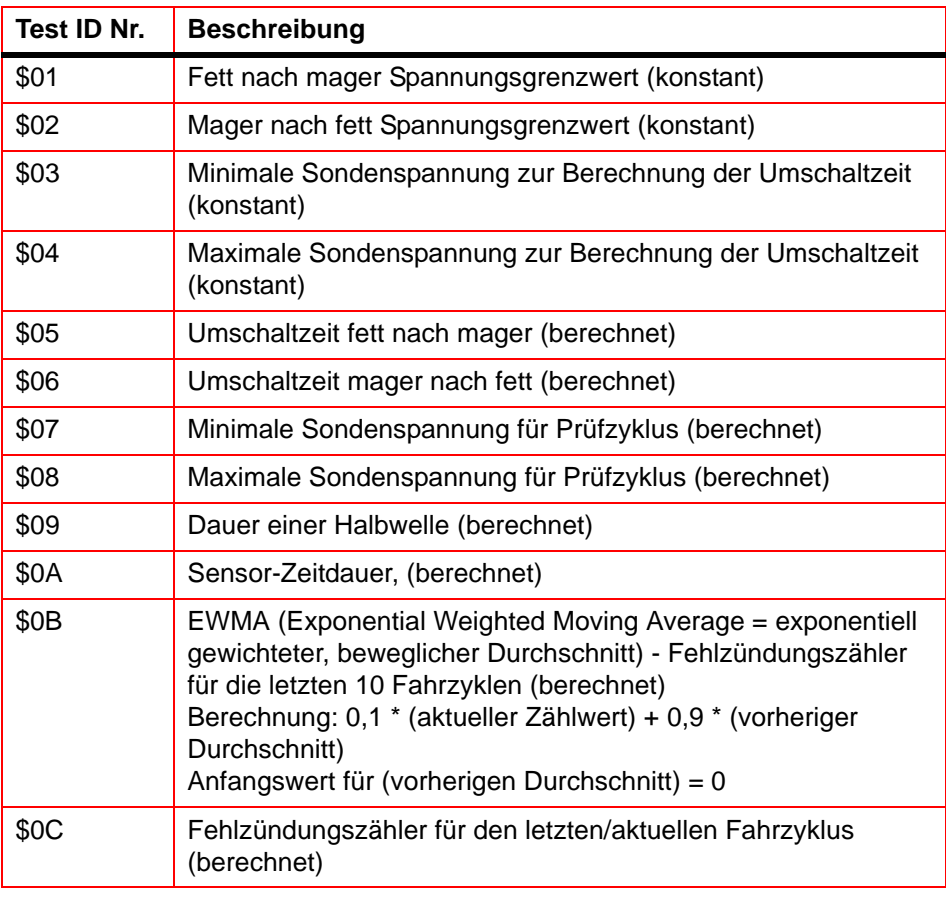

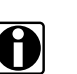

*Hinweis:*<br>*Nicht alle Testwerte sind auf alle Fahrzeuge anwendbar oder werden von allen Fahrzeugen unterstützt. In der Auswahlliste erscheinen nur unterstützte Test-IDs. Um nicht unterstützte Test-IDs auswählen zu können, ist der letzte Punkt der Auswahlliste MANUELLE AUSWAHL DER TEST-ID.*

## <span id="page-19-0"></span>**2.6.5.1 Beispiele für Einbauorte von Zylinderbank und Lambdasonde**

<span id="page-19-1"></span>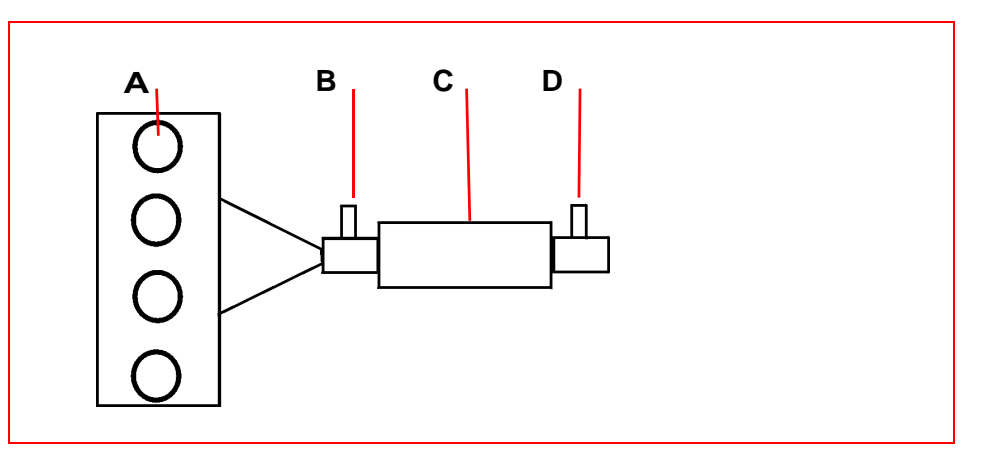

- *Abbildung 2-5* Beispiel: L4-Zylinder-Motor mit 1 Abgasbank und 1 Katalysator
	- **A.** Motor, Abgasbank
	- **B.** Sensor 1
	- **C.** Katalysator
	- **D.** Sonde 2 (beheizt)

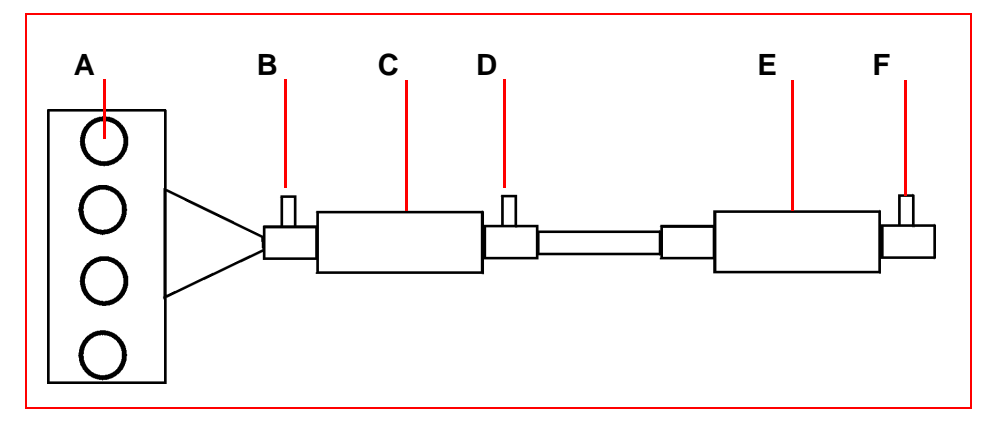

*Abbildung 2-6* Beispiel: L4-Zylinder-Motor mit 1 Abgasbank und 2 Katalysatoren

- **A.** Abgasbank 1
- **B.** Sensor 1, Bank 1
- **C.** Katalysator
- **D.** Sonde 2 (beheizt), Bank 1
- **E.** Katalysator
- **F.** Sonde 3 (beheizt), Bank 1

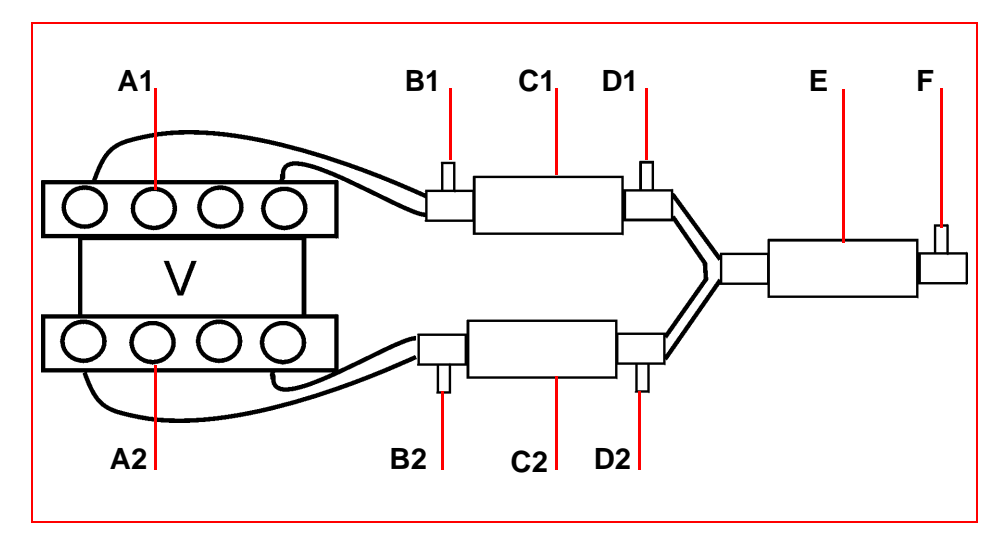

- *Abbildung 2-7* Beispiel: V8-Zylinder-Motor mit 2 Abgasbänken und 3 Katalysatoren
	- **A.** Abgasbank x
	- **B.** Sonde 1, Bank x
	- **C.** Katalysator
	- **D.** Sonde 2 (beheizt), Bank x
	- **E.** Katalysator
	- **F.** Sonde 3 (beheizt), Bank 1

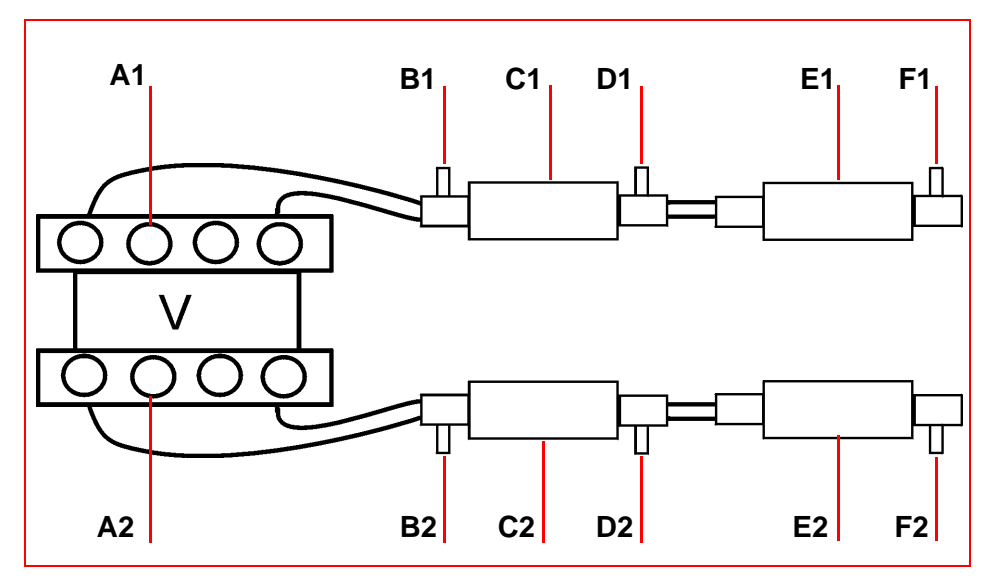

- *Abbildung 2-8* Beispiel: V8-Zylinder-Motor mit 2 Abgasbänken und 4 Katalysatoren
	- **A.** Abgasbank x
	- **B.** Sonde 1, Bank x
	- **C.** Katalysator
	- **D.** Sonde 2 (beheizt), Bank x
	- **E.** Katalysator
	- **F.** Sonde 3 (beheizt), Bank x

## <span id="page-21-0"></span>**2.6.6 Funktion \$06: Bestimmte überwachte Systeme**

Zweck dieser Funktion ist, Zugriff auf die Testergebnisse der On-Board-Diagnose-Überwachungstests bestimmter Komponenten/Systeme zu gewähren, nämlich:

- **•** Kontinuierlich überwacht (nur CAN)
- **•** Nicht kontinuierlich überwacht.

#### **CAN-Protokoll**

<span id="page-21-1"></span>Für CAN wird die Test-ID-Tabelle von Funktion \$05 verwendet. Die Anforderungsmeldung der Testwerte enthält eine OBDMID (On-Board Diagnostic Monitor IDentification, On-Board-Diagnoseüberwachungs-Identifikation), die angibt, welche Informationen angefordert werden. Informationen zu den Einheiten werden mit den Werten gegeben. Die Testwerte (Ergebnisse) werden immer mit Ober- und Untergrenzen ausgegeben.

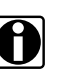

*Hinweis:* i *Die Test-ID-Tabelle unten gilt NUR für das CAN-Protokoll:*

*Tabelle 2-6* Test-ID-Tabelle für das CAN-Protokoll

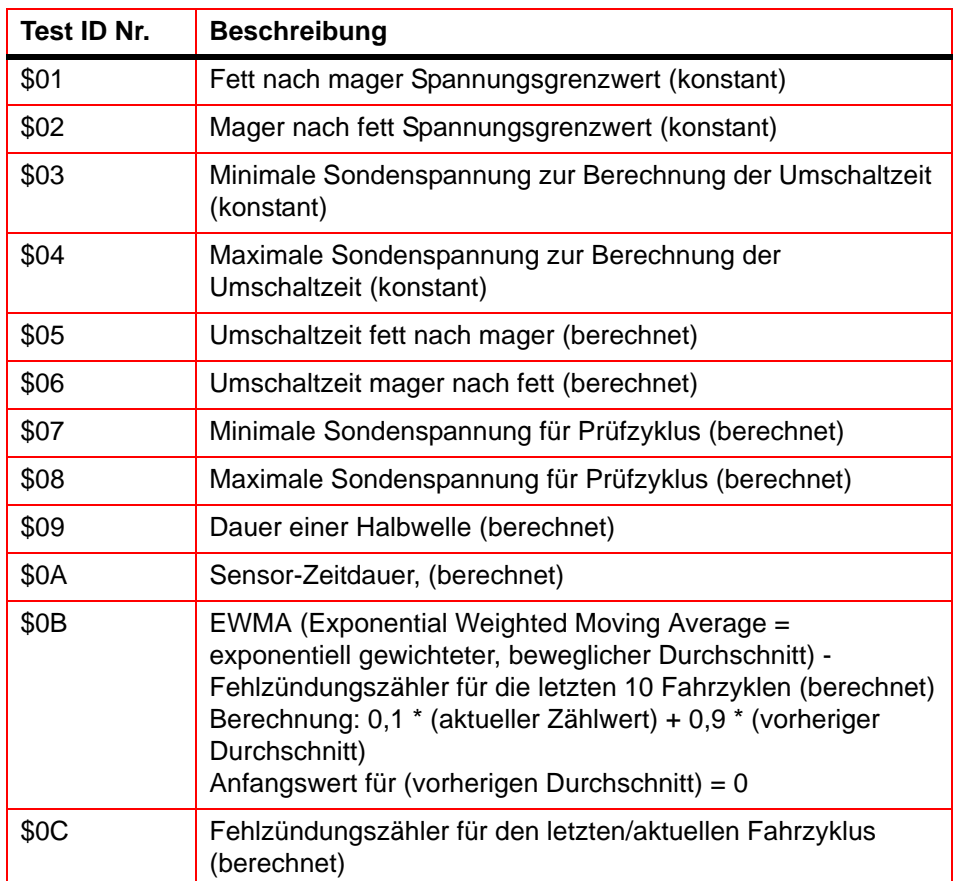

Wenn eine OBDMID nicht mindestens ein Mal seit Funktion \$04 oder Trennen der Batterie zu Ende geführt wurde, werden die nächsten Eigenschaften des Parameters vom Steuergerät auf Null gesetzt:

- **•** Testwerte (Ergebnisse)
- **•** Minimaler Test-Grenzwert
- **•** Maximaler Test-Grenzwert

#### **Protokoll ohne CAN**

Für die Zuweisung der Test-IDs und Bauteil-IDs auf Tests an verschiedenen Systemen und Bauteilen ist der Hersteller verantwortlich. Diese zuletzt ermittelten Werte werden auch bei mehrfachem Abschalten der Zündung beibehalten, bis sie durch aktuellere Ergebnisse ersetzt werden. Testergebnisse werden über die Test-ID abgefragt. Testergebnisse werden nur für unterstützte Kombinationen aus der Art des Test-Grenzwertes und der Komponenten-ID ausgegeben und werden als positiv (ohne Vorzeichen) ausgegeben. Testwerte von Funktion \$06 und Grenzwerte sind unskaliert.

Gegenwärtig haben nur wenige Hersteller Umrechnungsfaktoren bereitgestellt, mit denen Techniker diese Daten nutzbar machen können. Siehe unten stehendes Beispiel für eine Ford-US-Version von Katalysator-Testergebnissen unter Funktion \$06

#### *Tabelle 2-7* Katalysator-Testergebnisse Funktion \$06:

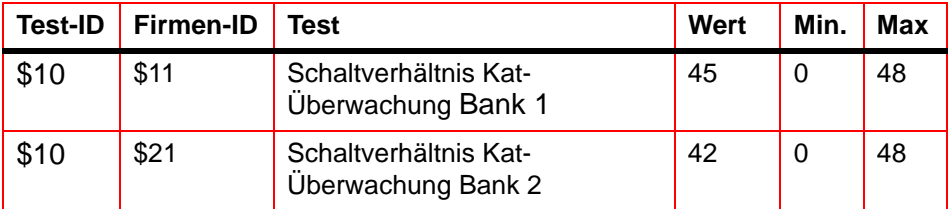

Ford-Umrechnungsfaktor: Um einen Wert zwischen 0 und 1,0 zu erhalten, multiplizieren Sie den Wert mit 0,0156.

#### *Tabelle 2-8* Berechnete Werte

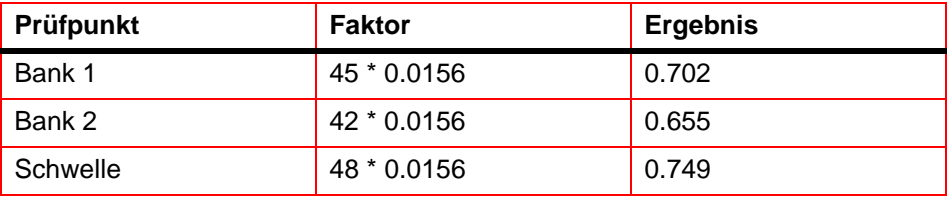

Der Katalysator ist im Begriff zu versagen. Normale Werte für einen guten Katalysator sollten zwischen 0 und 0,1 (Schaltverhältnis) liegen.

#### **Hinweise zu Funktion 06:**

- **•** Wenn in Funktion \$01 (Inspektionsbereitschaft) einer der Tests nicht abgeschlossen wird; wird eine Warnmeldung angezeigt, dass die Werte möglicherweise ungültig oder nicht verfügbar sind.
- **•** Nicht alle Daten sind auf alle Fahrzeuge anwendbar oder werden von allen Fahrzeugen unterstützt. In der Auswahlliste erscheinen nur unterstützte Test-IDs. Um nicht unterstützte Test-IDs auswählen zu können, ist der letzte Punkt der Auswahlliste MANUELLE AUSWAHL DER TEST-ID.
- **•** Diese Funktion kann bei der Ausgabe von Lambdasonden-Testergebnissen alternativ zu Funktion \$05 verwendet werden. Die Werte werden nicht umgerechnet und werden in Standardeinheiten angezeigt.

# <span id="page-24-0"></span>**2.6.7 Funktion \$07: Emissionsrelevante Fehlercodes aus aktuellem oder letztem abgeschlossenen Fahrzyklus (=anstehende Codes)**

Zweck dieser Funktion ist, dem Scanner zu ermöglichen, "anstehende" oder entstehende Diagnose-Fehlercodes abzurufen, die während dem aktuellen oder dem letzten Fahrzyklus für emissionsrelevante Bauteile / Systeme erkannt wurden, die unter normalen Fahrbedingungen getestet oder kontinuierlich überwacht werden.

Testergebnisse für diese Bauteile/Systeme werden im selben Format wie die Fehlercodes in Funktion \$03 ausgegeben, siehe [2.6.3 'Funktion \\$03:](#page-14-0) [Emissionsrelevante Fehlercodes' auf Seite 10.](#page-14-0)

Die vorgesehene Verwendung dieser Funktion ist, den Servicetechniker nach einer Fahrzeugreparatur und nach dem Löschen der Diagnoseinformation zu helfen, in dem Testergebnisse nach einem einzigen Fahrzyklus ausgegeben werden.

- **•** Wenn ein Test während dem Fahrzyklus einen Fehler erkennt, wird der zu diesem Test gehörende Fehlercode ausgegeben. Wenn der anhängende Fehler innerhalb von 40 bis 80 Aufwärmzyklen nicht wieder auftritt, wird der Fehler automatisch aus dem Speicher gelöscht.
- **•** Über diese Funktion ausgegebene Testergebnisse weisen nicht notwendigerweise auf ein fehlerhaftes Bauteil / System hin. Wenn die Testergebnisse nach zusätzlichen Fahrten auf einen Fehler hinweisen, wird ein Fehlercode gesetzt. Der Fehlercode wird mit Funktion \$03 ausgegeben, was auf einen Bauteil- / Systemfehler hinweist. Die Fehlfunktionsanzeige (MIL) leuchtet auf.

Diese Funktion kann unabhängig von der Festlegung eines Fehlercodes immer verwendet werden, um die Ergebnisse des letzten Tests abzufragen.

# <span id="page-24-1"></span>**2.6.8 Funktion \$08: On-Board-Aktivierungstests**

Zweck dieser Funktion ist die Regelung des Betriebs von Fahrzeugteilen, Tests oder Systemen. Diese Tests werden auch "On-Board-Aktivierungstests" genannt. Es können nur Aktivierungstests ausgewählt werden, die vom OBD-Standard definiert sind.

# <span id="page-24-2"></span>**2.6.9 Funktion \$09: Fahrzeuginformationen**

Zweck dieser Funktion ist, dem Scanner zu ermöglichen, fahrzeugspezifische Fahrzeuginformationen abzufragen, wie:

- **•** Fahrgestellnummer (VIN: Vehicle Identification Number)
- **•** Kalibrierungs-IDs
- **•** Kalibrierungs-Bestätigungsnummern, (CVN: Calibration Verification Numbers, werden als Hexadezimalwerte angezeigt)

Die Abfrage einiger dieser Informationen kann gesetzlich vorgeschrieben sein; bei anderen könnte die Ausgabe in einem Standard-Format wünschenswert sein, falls vom Hersteller unterstützt.

# <span id="page-25-0"></span>**2.6.10 Funktion \$09: Feldüberwachung**

Diese Daten werden zur Erfüllung etwaiger Vorschriften zur "Feldüberwachung" benötigt. Die Hersteller sind dazu verpflichtet, Softwareprogramme zur Verfügung zu stellen, die alle nachfolgenden Komponenten bzw. Systeme im Betrieb überwachen:

- **•** Katalysator Bank 1
- **•** Katalysator Bank 2
- **•** Primäre Lambdasonde Bank 1
- **•** Primäre Lambdasonde Bank 2
- **•** Leckerkennung Verdampfersystem
- **•** AGR-System
- **•** Sekundärluft

Der Auslösewert zählt, wie oft sämtliche Bedingungen, die erfüllt sein müssen, bevor eine bestimmte Überwachungsfunktion einen Fehler anzeigt, eingetreten sind. Der Bedingungswert zeigt an, wie oft das Fahrzeug mit den festgelegten Bedingungen betrieben wurde.

#### **Überwachungsbedingungen OBD**

Zeigt an, wie oft das Fahrzeug mit den festgelegten OBD-Überwachungsbedingungen betrieben wurde.

#### **Motorstarts**

Zeigt an, wie oft der Motor gestartet wurde.

#### **Überwachungsauslösen Katalysator Bank X**

Zeigt an, wie oft sämtliche Bedingungen, die für die Erkennung einer Fehlfunktion von Katalysatorsystem Bank 1 oder 2 Voraussetzung sind, erfüllt waren.

#### **Überwachungsbedingungen Katalysator Bank X**

Zeigt an, wie oft das Fahrzeug mit den festgelegten Katalysator-Überwachungsbedingungen betrieben wurde.

#### **Überwachungsauslösen Lambdasonde Bank X**

Zeigt an, wie oft sämtliche Bedingungen, die für die Erkennung einer Fehlfunktion von Lambdasonde Bank 1 oder 2 Voraussetzung sind, erfüllt waren.

#### **Überwachungsbedingungen Lambdasonde Bank X**

Zeigt an, wie oft das Fahrzeug mit den festgelegten Lambdasonden-Überwachungsbedingungen betrieben wurde.

#### **Überwachungsauslösen AGR**

Zeigt an, wie oft sämtliche Bedingungen, die für die Erkennung einer Fehlfunktion des AGR-Systems Voraussetzung sind, erfüllt waren.

#### **Überwachungsbedingungen AGR**

Zeigt an, wie oft das Fahrzeug mit den festgelegten AGR-System-Überwachungsbedingungen betrieben wurde.

#### **Überwachungsauslösen Sekundärluft**

Zeigt an, wie oft sämtliche Bedingungen, die für die Erkennung einer Fehlfunktion des Sekundärluftsystems Voraussetzung sind, erfüllt waren.

#### **Überwachungsbedingungen Sekundärluft**

Zeigt an, wie oft das Fahrzeug mit den festgelegten Sekundärluftsystem-Überwachungsbedingungen betrieben wurde.

#### **Überwachungsauslösen EVAP**

Zeigt an, wie oft sämtliche Bedingungen, die für die Erkennung eines Lecks im EVAP-Systems Voraussetzung sind, erfüllt waren.

#### **Überwachungsbedingungen EVAP**

Zeigt an, wie oft das Fahrzeug mit den festgelegten Überwachungsbedingungen für ein Leck im EVAP-System betrieben wurde.

# <span id="page-27-0"></span>**3 Betrieb des OBD-II/EOBD, V7.x**

# **Übersicht**

<span id="page-27-1"></span>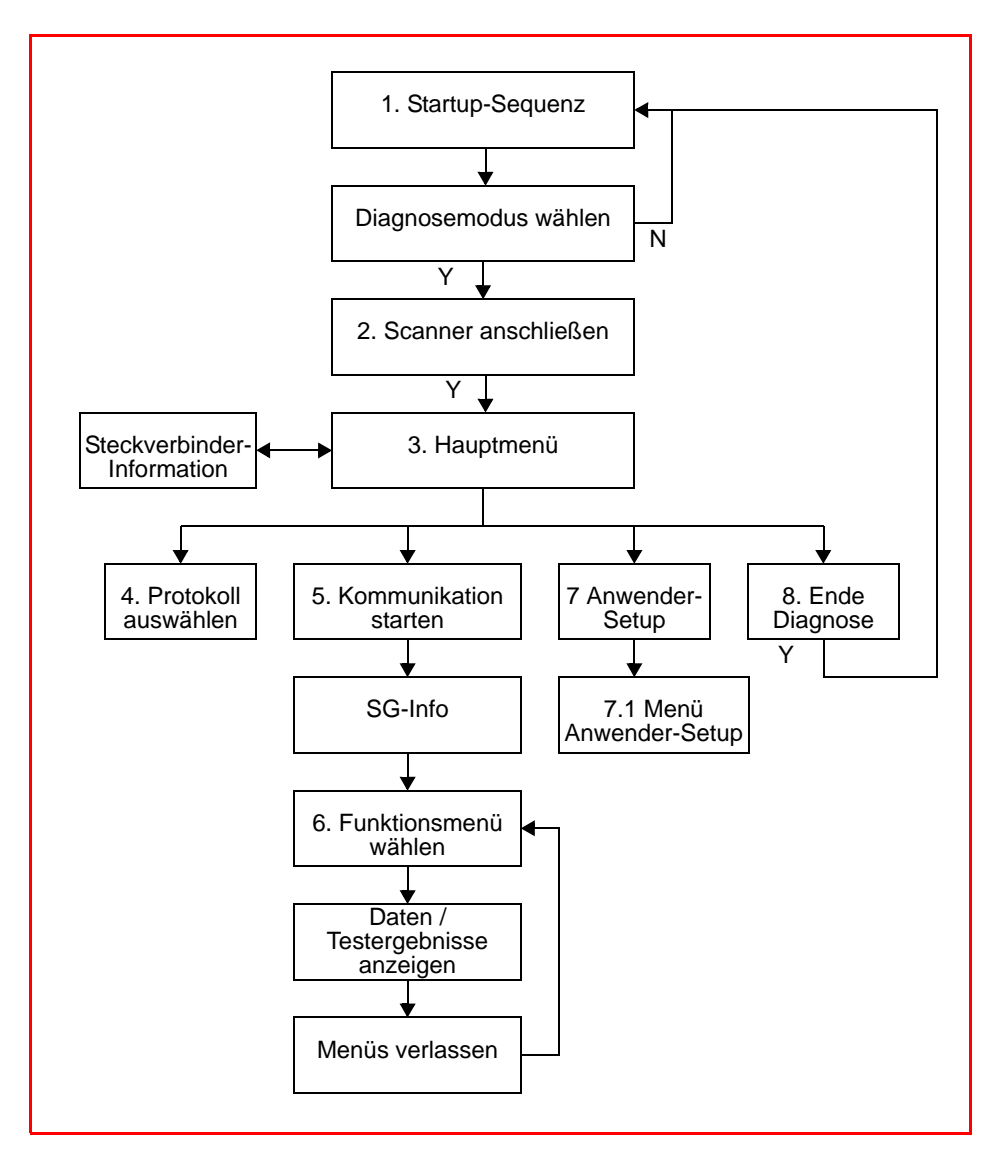

Dieses Flussdiagramm zeigt die grundlegenden Funktionen der Software. Die Zahlen neben den einzelnen Punkten beziehen sich auf die verschiedenen Überschriften in diesem Kapitel.

# <span id="page-28-0"></span>**3.1 Startup-Sequenz**

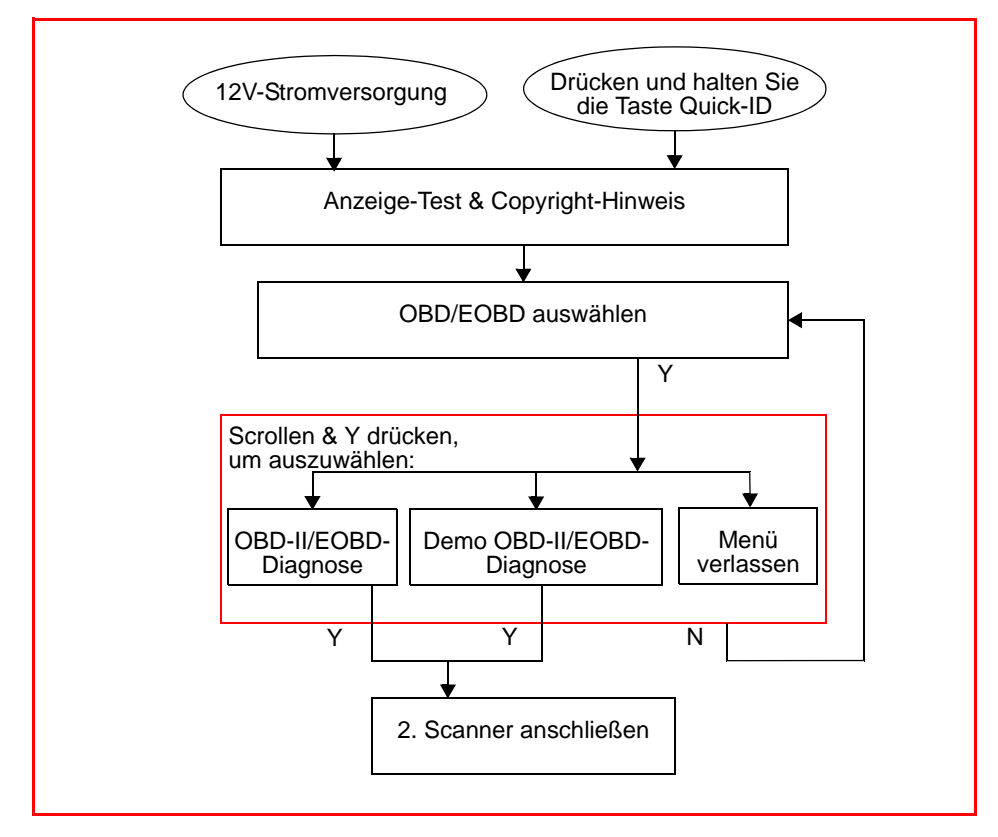

- **•** Taste "Quick ID" drücken und halten.
- **•** Oder, wenn der Einbauort des Diagnosesteckers des Fahrzeugs bekannt ist, einen Adapter an den 16-poligen OBD-II Diagnosestecker anschließen.

*Table 3-1* Ersatzteilnummern Adapter

| <b>Adapter</b>                                      | Region     | <b>Teilenummer</b>                    |
|-----------------------------------------------------|------------|---------------------------------------|
| CAN-1                                               | <b>USA</b> | MT2500-83A                            |
| CAN-1                                               | EU         | EAA0281E77C                           |
| CAN-1A                                              | Australien | EAA0281E77D / (MT2500-83B)            |
| CAN-1B                                              | Universell | EAA0281E77E / (MT2500-83C)            |
| DL-16 mit S-7<br>Schlüssel oder<br>S-44 Schlüssel   | EU         | MT2500-68<br>3655-01<br>EAP0234E50A   |
| OBD-II mit K-2A<br>Schlüssel oder<br>K-20 Schlüssel | USA        | MT2500-46<br>5078-0202<br>EAP0234E45A |

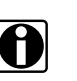

*Hinweis:* i *Diese Software kann nur für Fahrzeuge verwendet werden, die EOBD und/oder OBD-II erfüllen.*

# <span id="page-29-0"></span>**3.2 An das Fahrzeug anschließen**

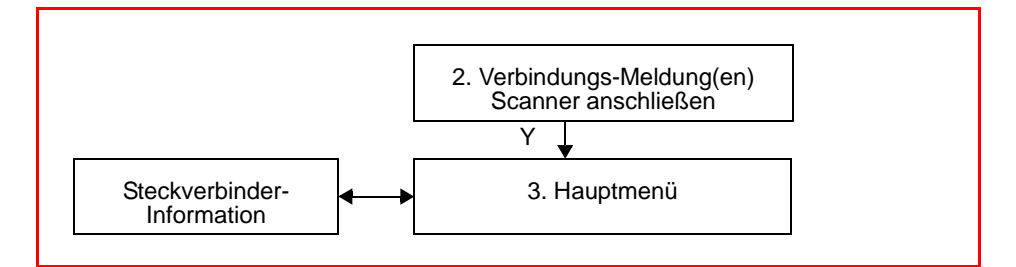

#### **Verbindungsmeldungen:**

DL-16/S7 ODER OBDII/K2A ODER EINEN CAN-ADAPTER MIT DEM OBD-ANSCHLUSS VERBINDEN. DRUECKE Y F R WEITER. DRUECKEN SIE N FUER WEITERE INFORMATIONEN.

**•** Drücken Sie **N** für weitere Informationen, auf diesem Bildschirm wird beschrieben, wie der CAN-Adapter angeschlossen wird. Drücken Sie dann **N** für Steckverbinder-Informationen.

#### **CAN-Verbindungsmeldung:**

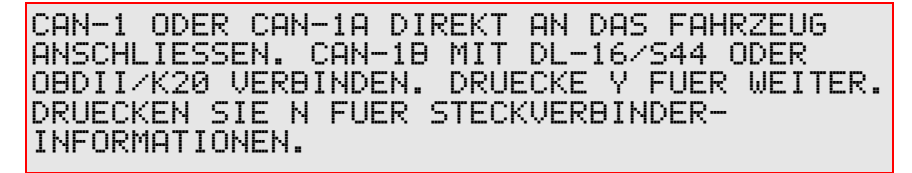

#### **An Fahrzeug anschließen**

- **•** Wenn Sie wissen, wo der OBD-II-Diagnosestecker sitzt, verbinden Sie den CAN-Adapter mit dem Steckverbinder und drücken Sie zum Bestätigen auf **Y**.
- **•** Wenn Sie nicht wissen, wo sich der OBD-II-Diagnoseanschluss befindet, wählen Sie Steckverbinder-Informationen.
- **•** Wählen Sie aus der Liste den Hersteller (z. B. FERRARI) und das Modell (z.B. 360) aus. Die Meldung zum Einbauort des Steckverbinders wird angezeigt:

STECKVERBINDER: (CAN-ADAPTER ERFORDERLICH) UNTERES ARMATURENBRETT - UNTER LENKSAUELE NAHE PEDALEN WEITER MIT Y/N.

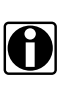

*Hinweis:* i *Möglicherweise treten in den Ortsbeschreibungen für die Steckverbinder leichte Diskrepanzen auf.*

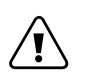

*Wichtig:* ä *Schließen Sie den Steckverbinder NICHT an eine 24 V-Version der ODB-Steckdose an. Dies könnte das Gerät beschädigen.*

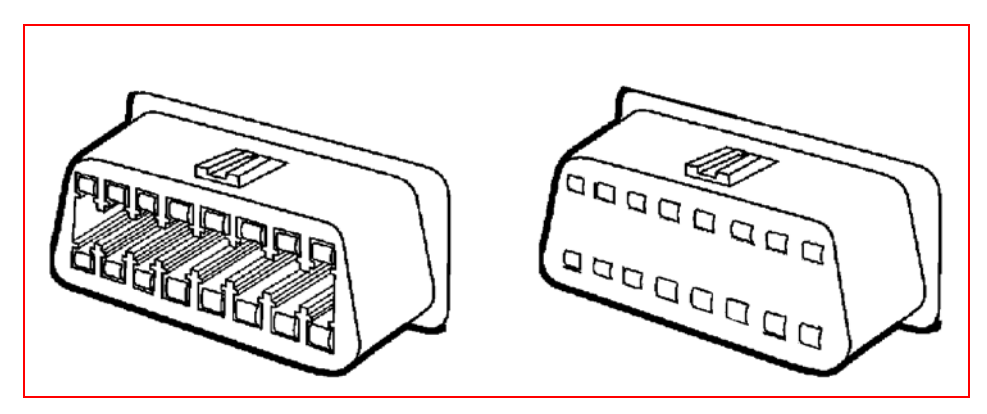

<span id="page-30-0"></span>*Abbildung 3-1* OBD-Steckdosen: 12 V (links) und 24 V (rechts)

# **3.3 Hauptmenü**

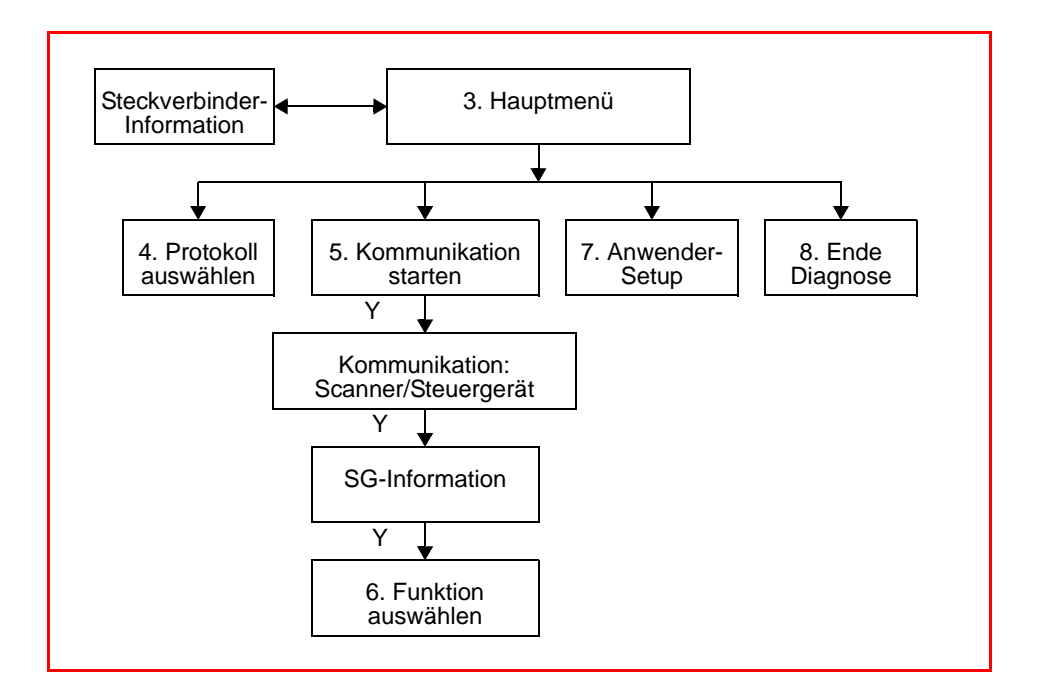

# <span id="page-31-0"></span>**3.4 Kommunikationsprotokoll wählen**

Wenn KOMMUNIKATIONSPROTOKOLL WÄHLEN ausgewählt ist, werden die folgenden Optionen angezeigt:

- **•** ALLE PROTOKOLLE(AUTOM ERKENNG EMPFOHLN)
- **•** ISO 9141-2
- **•** SAE J1850 PWM (PULSBREITENMODULATION)
- **•** SAE J1850 VPW (VARIABLE PULSBREITE)
- **•** ISO 14230-4 (KEYWORD PROTOCOL 2000)
- **•** SAE J2284/ISO 15765-4 (CAN)

Das erforderliche Protokoll wählen und **Y** drücken, um fortzufahren.

Nach dem Ausschalten wird die Standardeinstellung ALLE PROTOKOLLE automatisch gewählt, um Kommunikationsproblemen vorzubeugen.

# <span id="page-31-1"></span>**3.5 Kommunikation starten**

**1.** Wählen Sie KOMMUNIKATION STARTEN und drücken Sie **Y**.

Wenn sich keine Kommunikation aufbauen lässt, erscheint eine Fehlermeldung. Der Scanner versucht kontinuierlich, eine Kommunikation mit dem Fahrzeug aufzubauen. Für weitere Informationen siehe [4 'Fehlersuche' auf Seite 37.](#page-41-5)

**2.** Wenn die Kommunikation eingerichtet ist, erscheint folgende Meldung (Beispiel):

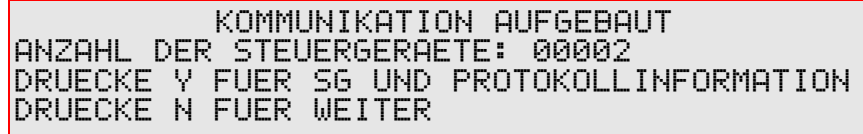

Es wird die Anzahl der erkannten Steuergeräte angezeigt. Mit **Y** erhalten Sie weitere Informationen zu den einzelnen Steuergeräten und dem aktiven Protokoll.

**3.** Drücken Sie **N**, um fortzufahren. Das Menü "Funktion wählen" wird angezeigt.

<span id="page-32-0"></span>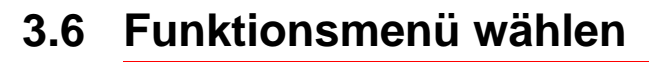

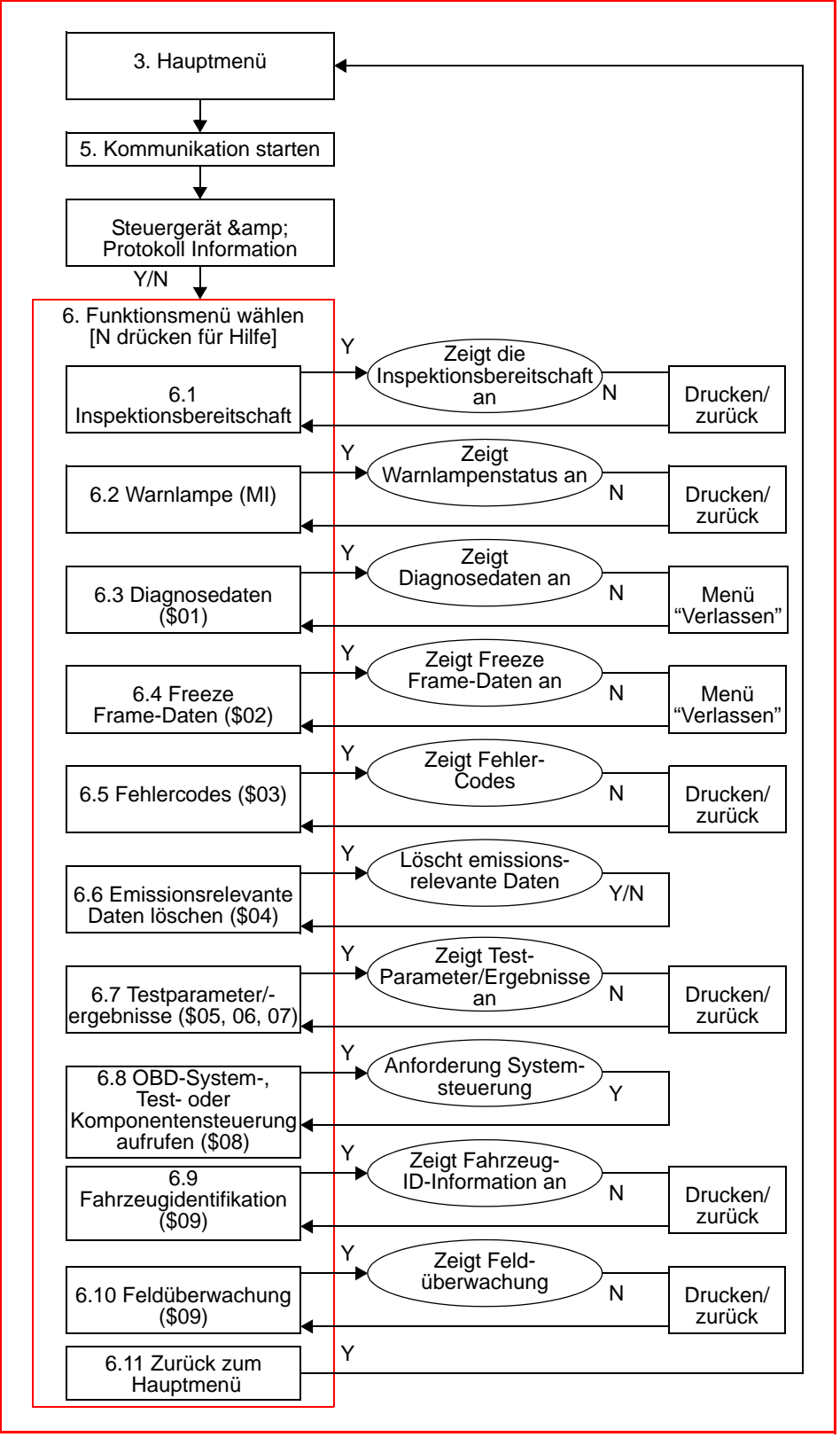

# <span id="page-33-0"></span>**3.6.1 Inspektionsbereitschaft**

Überprüfen Sie mit diesem Menüpunkt die Bereitschaft des Überwachungssystems; z.B. der Komponenten des Motors und der Getriebesteuerung. Nicht unterstützte Überwachungssysteme werden nicht angezeigt

Sehen Sie sich die gesamte Inspektionsbereitschafts-Liste an, um sicher zu gehen, dass alle Tests abgeschlossen sind. Sie können die Inspektionsbereitschafts-Liste auch ausdrucken.

# <span id="page-33-1"></span>**3.6.2 Fehlfunktions-Status**

Unter diesem Menüpunkt können Sie den derzeitigen Status der Warnlampe abfragen. Es können einige zusätzliche Informationen angezeigt werden, z.B. welches Steuergerät die Fehlfunktionsanzeige eingeschaltet hat und die seit dem Einschalten der Fehlfunktionsanzeige zurückgelegte Wegstrecke (falls unterstützt). Sie können den Status der Warnlampe (MI) auch ausdrucken.

# <span id="page-33-2"></span>**3.6.3 Diagnosedaten (\$01)**

Unter diesem Menüpunkt können Sie die aktuellen emissionsrelevanten Daten von der Motor- und/oder Getriebesteuerung abfragen. Dazu gehören analoge und digitale Ein- und Ausgänge sowie Informationen zum Systemstatus.

### <span id="page-33-3"></span>**3.6.3.1 Menü "Verlassen"**

Wenn unter DIAGNOSEDATEN **N** gedrückt wird, wir das Menü VERLASSEN angezeigt. In diesem Menü stehen folgende Optionen zur Auswahl:

#### **Andere Funktion**

Hiermit kehren Sie zum Menü "Funktion wählen" zurück, ohne die Kommunikation mit dem (den) Steuergerät(-en) zu abzubrechen.

#### **Aktuelle Daten drucken**

Hiermit können Sie die aktuelle Bildschirmanzeige drucken.

#### **Anwenderdatenliste erstellen**

Hiermit können Sie die Parameter auswählen, die angezeigt werden sollen.

Folgendes wird angezeigt:

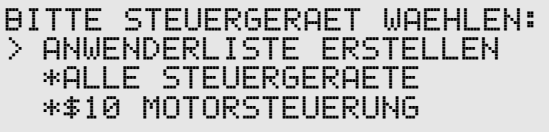

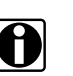

*Hinweis:* i *Wenn der Bildschirm zum ersten Mal angezeigt wird, ist keiner der für das Fahrzeug verfügbaren Parameter gewählt. Um einen Parameter anoder abzuwählen, bewegen Sie einfach den Cursor auf den Titel des Parameters und drücken Sie auf Y.*

- **•** Ein Sternchen (\*) neben einem Parameter zeigt an, dass der betreffende Parameter zur Anzeige ausgewählt ist.
- **•** Wenn "Alle Steuergeräte" ausgewählt ist, werden alle Parameter angezeigt, wie im Standard-Bildschirm. "Alle Steuergeräte" kann man auch abwählen. Wenn "\$10 Motorsteuerung" ausgewählt ist, werden nur die Codes für die Motorsteuerung angezeigt.
- **•** Wenn die gewünschten Parameter ausgewählt wurden:
	- Scrollen Sie zu "Auswahl beenden" und drücken Sie **Y**, um in das Menü "Verlassen" zurückzukehren.
	- Wählen Sie "Fortsetzen", um die Anwenderdatenliste anzuzeigen.

*Hinweis:* i *Die Einstellungen der Anwenderdatenliste verbleiben im Speicher des Scanner, bis ein neues Fahrzeug ausgewählt wird, "Alle Parameter" ausgewählt wird oder ein anderes Fahrzeug-Steuersystem gewählt wird. Wenn während der Fehlersuche ein Parameter abgewählt wird, kann dies die Hinweise, die den Parameter betreffen, beeinflussen.*

#### **Manuelle PID Anwahl**

Verwenden, um eine "PID" (Parameter ID) auszuwählen, um:

- einen spezifischen Messparameter, wie Kraftstoffsystemstatus, berechneten Lastwert etc., anzuzeigen.
- die Werte zweier identischer Parameter zu vergleichen. Derselbe Parameter wird manchmal von mehreren Steuergeräten verwendet. Mit dieser Funktion kann der Wert des identischen Parameters von einem anderen Steuergerät zum Vergleich erhalten werden.

#### **Fortsetzen**

Verwenden, um zur Anzeige "Diagnosedaten" zurückzukehren.

# <span id="page-34-0"></span>**3.6.4 Freeze Frame-Daten (\$02)**

Mit diesem Menüpunkt können Sie Freeze Frame-Daten zu allen gespeicherten, emissionsrelevanten Fehlercodes aufrufen. In den meisten Fällen bezieht sich der gespeicherte Frame auf den letzten Fehlercode, der aufgetreten ist.

Wählen Sie "Freeze Frame-Daten" und drücken Sie **Y**. Suchen Sie in der Liste der Freeze Frame-Daten nach dem Datensatz, in dem der Fehlercode gesetzt wurde.

Wenn unter FREEZE FRAME DATEN **N** gedrückt wird, wird das Menü VERLASSEN angezeigt. Außer ['Freeze Frame-Daten drucken'](#page-35-2) gleicht es [3.6.3.1 'Menü "Verlassen"' auf Seite 29](#page-33-3).

#### <span id="page-35-2"></span>**Freeze Frame-Daten drucken**

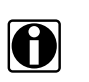

*Hinweis:* i *"Aktuelle Daten drucken" im [Menü "Verlassen"](#page-33-3) wird ersetzt durch "Freeze Frame-Daten drucken".*

> Verwenden, um den Datensatz zu drucken, der zu der Zeit vom Steuergerät aufgezeichnet und "eingefroren" wurden, als irgendein emissionsrelevanter Fehlercode gespeichert wurde.

## <span id="page-35-0"></span>**3.6.5 Fehlercodes (\$03)**

Mit diesem Menüpunkt können Sie alle gespeicherten, emissionsrelevanten Fehlercodes anzeigen, die von den unterschiedlichen Steuergeräten gemeldet wurden.

Die P0XXX-Codes sind SAE-definiert und werden mit einer Beschreibung angezeigt. Diese Codes sind für alle Hersteller gleich.

Die P1XXX-Codes sind herstellerspezifisch. Weitere Informationen finden Sie in den Angaben des Herstellers.

Die P2XXX-, P3XXX- und U0XXX-Codes sind SAE-definiert und werden mit einer Beschreibung angezeigt.

- **•** Scrollen, um alle Fehlercodes anzuzeigen
- **•** Um mehr Informationen über einen Fehlercode zu erhalten, wählen Sie einen Fehlercode und drücken Sie **Y**.

Wenn unter FEHLERCODES **N** gedrückt wird, wird das Menü VERLASSEN angezeigt. Außer ['Fehlercodes drucken'](#page-35-3) gleicht es [3.6.3.1 'Menü "Verlassen"' auf Seite 29](#page-33-3).

#### <span id="page-35-3"></span>**Fehlercodes drucken**

*Hinweis:* i *"Aktuelle Daten drucken" im [Menü "Verlassen"](#page-33-3) wird ersetzt durch "Fehlercodes drucken".*

Verwenden, um die gespeicherten, emissionsrelevanten Fehlercodes zu drucken.

## <span id="page-35-1"></span>**3.6.6 Emissionsrelevante Daten löschen (\$04)**

Mit diesem Menüpunkt können Sie sämtliche emissionsrelevanten Diagnosedaten aus dem Speicher des Steuergerätes löschen; z.B. Fehlercodes, Freeze Frames und Testergebnisse.

# <span id="page-36-0"></span>**3.6.7 Testparameter / -ergebnisse anzeigen (\$05 bis \$07)**

Mit diesem Menüpunkt können Sie die Testparameter und -ergebnisse unterschiedlicher Sensoren anzeigen, z.B. der Lambdasonde, bestimmter überwachter Systeme / während des letzten Fahrzyklus erkannter Fehlercodes.

Wählen Sie "Anzeige-Testparamter / Ergebnisse" und drücken Sie **Y**. Das Menü TESTPARAMETER/ERGEBNISSE WÄHLEN wird angezeigt.

- **•** Lambdasonden-Überwachung (\$05)
- **•** Bestimmte überwachte Systeme (\$06)
- **•** Während der letzten Fahrt erkannte Fehlercodes (\$07)

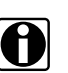

**i** *Hinweis:*<br>Bei der Überprüfung von CAN-Protokoll-Systemen steht die *Lambdasonden-Überwachung nicht zur Verfügung.*

#### **Lambdasonden-Überwachung (\$05)**

**1.** Wählen Sie "Lambdasonden-Überwachung (\$05)" und drücken Sie **Y**. Es erscheint folgendes Untermenü:

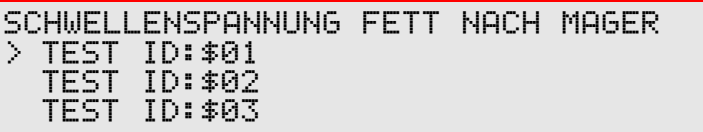

**2.** Scrollen Sie zur gewünschten Test-ID. Beim Scrollen wird eine Beschreibung der jeweiligen Test-ID in der obersten Zeile angezeigt. Drücken Sie **Y**, um die gewünschte Test-ID auszuwählen. Es erscheint (Beispiel):

\*\*\*\* LAMBDASONDEN-UEBERWACHUNG \*\*\*\* TEST ID: \$01(BEREITSCHAFT: TST DURCHGEF) SCHWELLENSPANNUNG FETT NACH MAGER ID : \$10 MOTORSTEUERUNG

- **3.** Scrollen Sie entlang der Liste der Testergebnisse, bis Sie den gewünschten Test gefunden haben.
- **4.** Drücken Sie **N**, um zurückzukehren. Sie können die Ergebnisse der Lambdasonden-Überwachung auch ausdrucken. Drücken Sie **N**, um fortzufahren. Es erscheint wieder die Test-ID-Auswahlseite.

#### **(Nicht) Kontinuierlich überwachte Systeme (\$06)**

**1.** Drücken Sie **N**, um zum Menü "Testparameter und Ergebnisse wählen" zurückzukehren. Scrollen Sie zu "Überwachte Systeme (\$06)" und drücken Sie **Y**. Folgendes Untermenü wird angezeigt:

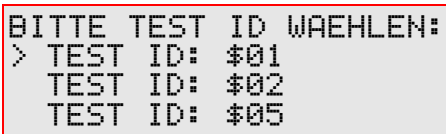

Oder für CAN-Protokoll-Systeme:

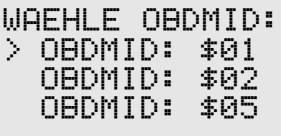

**2.** Scrollen Sie zur gewünschten Test-ID. Drücken Sie **Y**, um die gewünschte Test-ID auszuwählen. Es erscheint (Beispiel):

```
******** UEBERWACHUNGSERGEBNISSE *********
TEST ID: $01
ID: $10 MOTORSTEUERUNG
KOMPONENTEN-ID: 
$01___________________1866
```
Oder für CAN-Protokoll-Systeme:

\*\*\*\*\*\*\*\* UEBERWACHUNGSERGEBNISSE \*\*\*\*\*\*\*\* OBDMID: \$01 ID :\$01 HERSTELLERSPEZIFISCH TEST ID: \$03 (V)\_\_\_\_\_\_\_\_\_\_\_\_\_\_\_\_\_\_\_0.375

- **3.** Scrollen Sie entlang der Liste der Testergebnisse, bis Sie den gewünschten Test gefunden haben. Die Werte sind nicht berechnet und in Standard-Maßeinheiten angezeigt. Weitere Informationen finden Sie in der herstellereigenen Dokumentation.
- **4.** Drücken Sie **N**, um zurückzukehren. Sie können die spezifischen Überwachungsdaten auch ausdrucken. Drücken Sie **N**, um fortzufahren. Es erscheint wieder die Test-ID-Auswahlseite.

#### **Während der letzten Fahrt erkannte Fehlercodes (\$07)**

**1.** Drücken Sie **N**, um zum Menü "Testparameter und Ergebnisse auswählen" zurückzukehren. Scrollen Sie zu "Während der letzten Fahrt erkannte Fehlercodes (\$07)" und drücken Sie **Y**. Folgendes wird angezeigt:

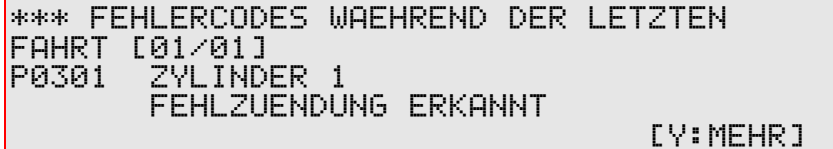

**2.** Die Anzahl der Fehlercodes wird oben rechts in der Ecke angezeigt. Zum Beispiel bedeutet [01/04], dass der erste von 4 Fehlercodes angezeigt wird. Drücken Sie **Y**. Es erscheint folgende Anzeige:

\*\*\*\*\*\*\*\*\*\*\*\* FEHLERCODES \*\*\*\*\*\*[01/01] P0301 ZYLINDER 1 ID: \$10 MOTORSTEUERUNG [DRUECKE N FUER ZURUECK]

- **3.** Drücken Sie **N**, um zurückzukehren. Sie können die Liste der während der letzten Fahrt erkannten Fehler auch ausdrucken. Drücken Sie **N**, um fortzufahren. Das Menü "Testparameter / Ergebnisse wählen" wird wieder angezeigt.
- **4.** Drücken Sie **N** erneut, um zum Menü "Funktion wählen" zurückzukehren.

## <span id="page-38-0"></span>**3.6.8 OBD-System-, Test- oder Komponentensteuerung anfordern (\$08)**

Zweck dieser Funktion ist es, externen Testgeräten die Steuerung des Betriebs eines Bordsystems, Tests oder einer Komponente zu ermöglichen.

Wenn Funktion \$08 im Funktionsmenü gewählt wird, wird Folgendes angezeigt:

EVAP-SYSTEM LECKTEST >TEST ID: \$01

Scrollen Sie, um die gewünschte Test-ID auszuwählen, und drücken Sie **Y**, um fortzufahren. Wenn die Anforderung richtig beantwortet wurde, wird die Anzeige dem Folgenden ähnlich sehen:

STEUERUNGSAUFRUF ABGESCHL FUER TID: \$01 FUNKTION ERFOLGREICH ABGESCHLOSSEN.

DRUECKE Y FUER WEITER

Ist die Antwort negativ, sieht die Anzeige z.B. so aus:

STEUERUNGSAUFRUF ABGESCHL FUER TID: \$01 FALSCHE BEDINGUNGN FUER TESTDURCHFUEHRUNG HERSTELLERSPEZIFISCHES PROBLEM. DRUECKE Y FUER WEITER

oder

TEST ID NICHT UNTERSTUETZT. FALSCHE BEDINGUNGN FUER TESTDURCHFUEHRUNG DRUECKE Y FUER WEITER

## <span id="page-39-0"></span>**3.6.9 Fahrzeugidentifikation (\$09)**

Mit diesem Menüpunkt können Sie die Fahrgestellnummer (VIN), Kalibrierungs-Identnummer und die -Prüfnummer (CVN) aufrufen.

# <span id="page-39-1"></span>**3.6.10 Feldüberwachung (\$09)**

Mit diesem Menüpunkt können Sie die Datenparameter der "Feldüberwachung" aufrufen.

## <span id="page-39-2"></span>**3.6.11 Zurück zum Hauptmenü**

Mit diesem Befehl gelangen Sie zurück zum Hauptmenü.

# <span id="page-40-0"></span>**3.7 Anwender-Setup**

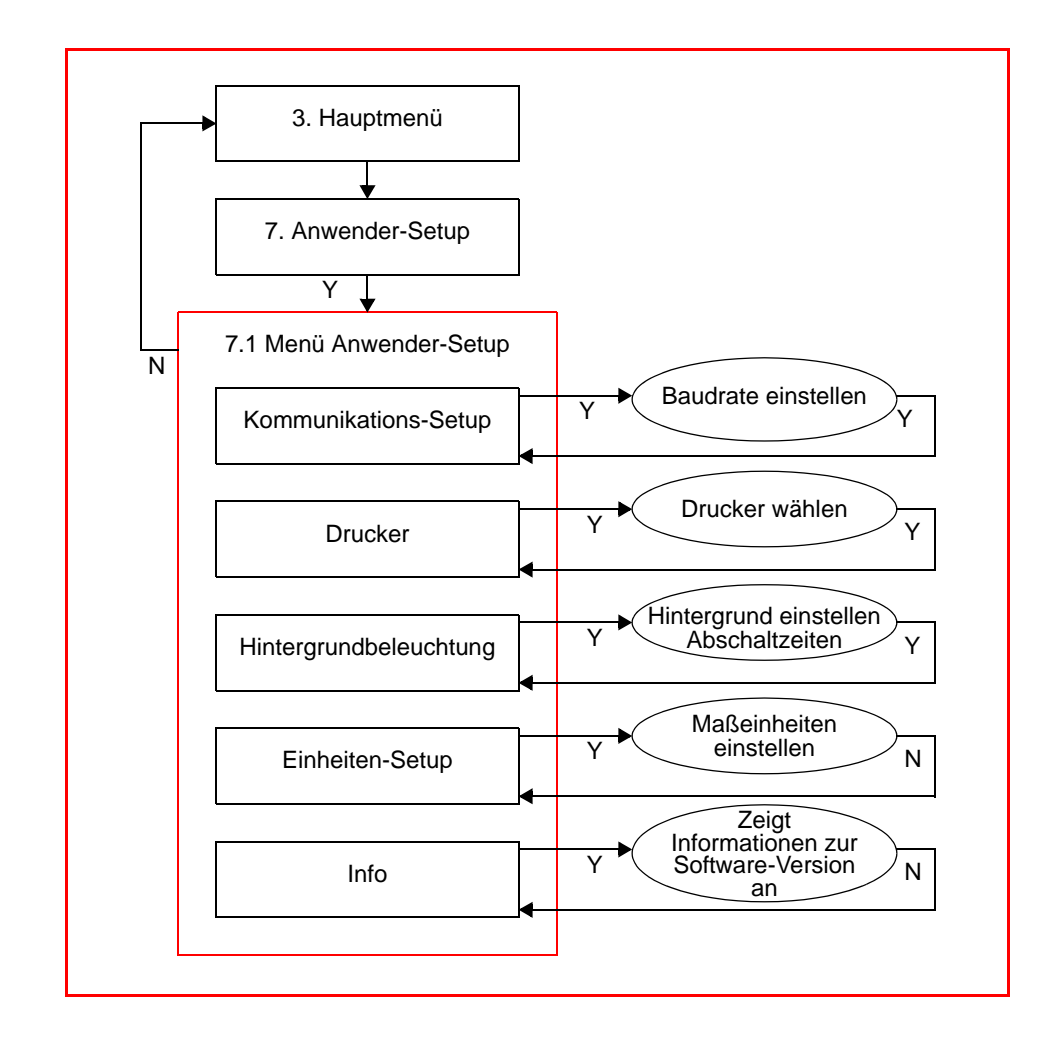

# <span id="page-40-1"></span>**3.8 Ende Diagnose**

Verwenden Sie ENDE DIAGNOSE, um die aktuelle Diagnose-Sitzung und die Kommunikation mit dem Steuergerät zu beenden.

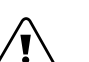

*Wichtig:* ä *Wenn die Verbindung zum Scanner getrennt wird, bevor die Kommunikation richtig beendet wurde, können ABS und Steuergerät beschädigt oder außer Funktion gesetzt werden. Kehren Sie immer zum Hauptmenü zurück und wählen Sie "Ende Diagnose", bevor Sie den Stecker des Scanner ziehen.*

# <span id="page-41-5"></span><span id="page-41-0"></span>**4 Fehlersuche**

# <span id="page-41-1"></span>**4.1 Probleme beim Hochfahren**

Siehe den entsprechenden Abschnitt im Benutzerhandbuch des Diagnosewerkzeugs.

# <span id="page-41-2"></span>**4.2 Batteriespannung niedrig**

Siehe den entsprechenden Abschnitt im zugehörigen Benutzerhandbuch des Diagnosewerkzeugs.

# <span id="page-41-3"></span>**4.3 Kommunikationsprobleme**

OBD-II/EOBD-Fahrzeuge haben kaum Probleme, mit dem Scanner zu kommunizieren. Dennoch kann die Kommunikation des Steuergeräts mit dem Scanner versagen. Probleme mit der Verkabelung oder anderen Schaltkreisteilen am Fahrzeug können die Kommunikation mit dem Steuergerät verhindern. Wenn ein Test an einem Fahrzeug nicht durchgeführt werden kann, kann dies außerdem ein Diagnosesymptom für Probleme der Fahrtüchtigkeit sein.

# <span id="page-41-4"></span>**4.3.1 Scanner-Funktion prüfen**

Wenn der Scanner an anderen Fahrzeugen funktioniert, liegt das Problem sehr wahrscheinlich beim Fahrzeug und nicht beim Scanner.

Wenn die Anzeige sich wiederholt zurückstellt oder löscht, liegt möglicherweise eine Leitungsunterbrechung in einem der Kabel oder in einem Testadapter vor.

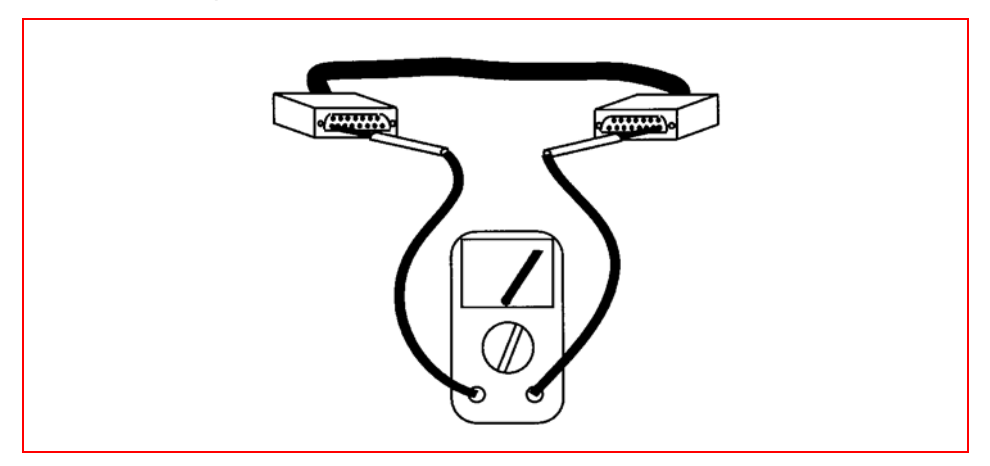

*Abbildung 4-1* Kabeldurchgang prüfen

Prüfen Sie den Durchgang zwischen den D-förmigen Steckverbindern mit einem Ohmmeter zwischen beiden Enden des Datenkabels und von Pin zu Pin.

Wenn das Display nicht aufleuchtet, kann der Scanner fehlerhaft sein.

## <span id="page-42-0"></span>**4.3.2 16-Pin-Diagnoseanschluss (DLC) des Diagnosesteckers testen**

Unglücklicherweise interpretieren die Fahrzeughersteller die OBD-II-Anforderungen unterschiedlich. Dies macht es schwer, einen bestimmte Herangehensweise an die Problemdiagnose per Diagnoseanschluss (DLC) zu definieren. Zum Beispiel verwenden manche Hersteller die Leitung SAE J1850 BUS+, aber nicht die Leitung BUS-, während andere die ISO 9141 K-Leitung, aber nicht die L-Leitung verwenden. Siehe unten stehende Tabelle.

Ford hat 3 Leitungen verwendet: die J1850-Leitungen für die zum Antriebsstrang gehörenden und die Leitung ISO 9141 für die nicht zum Antriebsstrang gehörenden Tests. Es gibt außerdem Fahrzeuge ohne Masse an Pin 4. Zusätzlich bedeutet ein verkabelter Pin nicht unbedingt, dass er gemäß den OBD-II-Erfordernissen verkabelt ist.

#### *Tabelle 4-1* Allgemeine Zuweisung der Kontakte

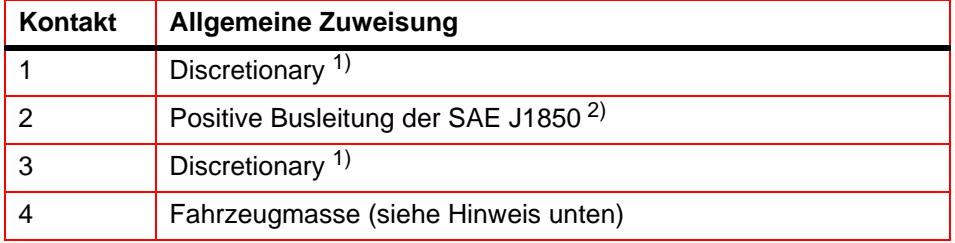

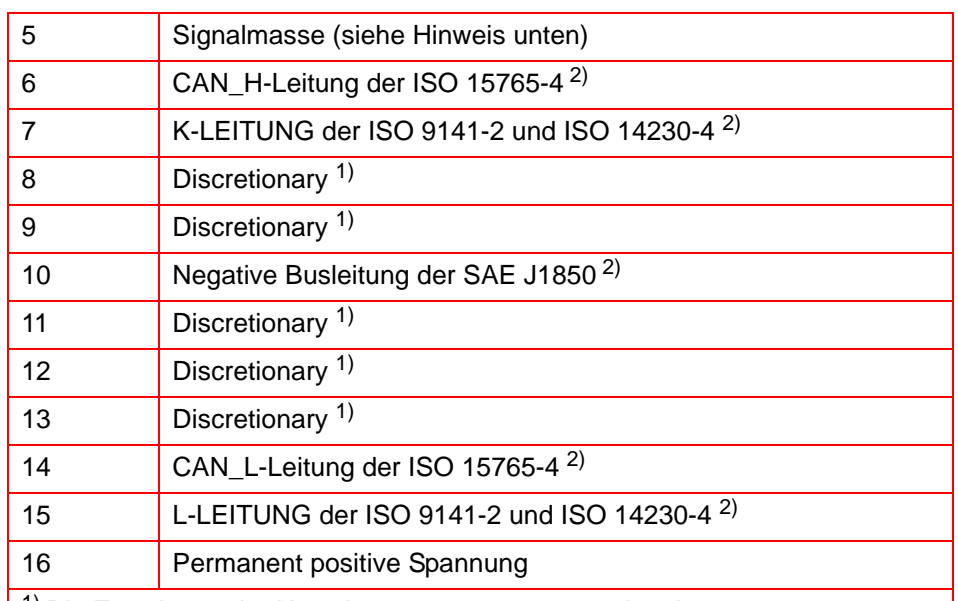

#### *Tabelle 4-1* Allgemeine Zuweisung der Kontakte

<sup>1)</sup> Die Zuweisung der Kontakte 1, 3, 8, 9, 11, 12 und 13 im Fahrzeugsteckverbinder liegt im Ermessen des Fahrzeugherstellers. 2) Hinweis: Gezeigt sind die Zuweisungen der Kontakte 2, 6, 7, 10, 14 und 15 für die Diagnosekommunikation. Diese Kontakte können auch für andere Zuweisungen im Fahrzeugstecker verwendet werden.

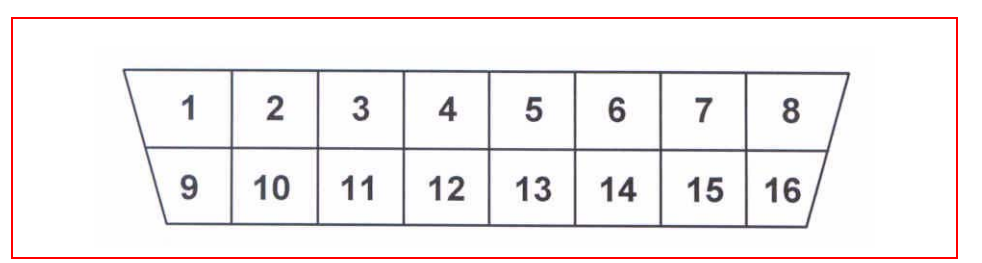

#### *Abbildung 4-2* Benennung der Kontakte des fahrzeugseitigen Steckverbinders

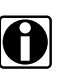

# *Hinweis:*<br>*Hinweis: Pins 4 und 5*

Der DL-16 Adapter mit S7-Schlüssel funktioniert bei einigen Fahrzeugen nicht. Die meisten Fahrzeuge sind über Pin 4 des 16 poligen Diagnosesteckers an Masse (Stromversorgung und Signal) angeschlossen. Schlüssel S7 verbindet Pin 4 des Diagnosesteckers mit dem Masse-Pin des Scanners. Dasselbe Problem tritt auf, wenn der OBD-II-Stecker mit dem K2A-Schlüssel verwendet wird.

Jedoch gibt es Fahrzeuge, bei denen die Masse an Pin 5 anliegt und die NICHT kommunizieren, weil sich der Scanner nicht einschaltet. (Kein Masseanschluss, also keine Stromversorgung).

Gemäß ISO 15031-3:2001 ist die Verwendung von Pin 4 des Diagnosesteckers optional. Pin 5 des Diagnosesteckers sollte als Signalmasse verwendet werden, kann aber auch als Fahrzeugmasse dienen.

**Mögliche Abhilfe:** Verwenden Sie einen CAN-Adapter. Dieser Adapter schließt die Pins 4 und 5 des Diagnosesteckers kurz.

Um festzustellen, warum ein Fahrzeug die Diagnosetests nicht durchführt, verwenden Sie die folgenden Spannungstests am Diagnose-Steckverbinder. Verwenden Sie immer ein Digital-Voltmeter mit hoher Impedanz.

**1. Masse —** Schließen Sie das positive (+) Kabel des Voltmeters an den Masseanschluss des Diagnosesteckers an. Schließen Sie das negative (-) Kabel *direkt* an den negativen Batteriepol (-) an.

Schließen Sie das negative Kabel des Voltmeters nicht am Motor oder am Fahrgestell an Masse an. Dieser Test misst den Spannungsabfall über die Masseseite des Diagnosesteckers. Eine ideale Systemmasse sollte einen Spannungsabfall von 0,1 V oder weniger haben. Einen unterbrochene Masseleitung kann ein Fahrzeug mit Kraftstoffeinspritzung am Starten hindern. Eine Masseverbindung mit hohem Widerstand oder eine "schlechte" können allgemein zu Funktionsbeeinträchtigungen führen.

**2. Batteriespannung —** Schließen Sie das positive Kabel (+) des Voltmeters an den Batteriespannungsanschluss am Diagnosestecker an. Schließen Sie das negative Kabel (-) an den Masseanschluss der Batterie an.

Das Messgerät sollte die Batteriespannung anzeigen. Hiermit wird die Batteriespannungsversorgung des Steuergeräts getestet.

**3. ECU-Kommunikationsleitungen —** Beachten Sie, dass ein angeschlossener Pin nicht notwendigerweise den Signaltyp vorhersagt. Stellen Sie zuerst fest, ob das Fahrzeug J1850, ISO 9141, ISO 14230 oder CAN (ISO 15765) verwendet und bestimmen Sie dann, ob es beide zugehörigen Leitungen oder nur eine verwendet.

Für ISO 9141 und ISO 14230 muss die K-LEITUNG verwendet werden, während die L-LEITUNG optional ist. Für SAE J1850 muss die BUS + LEITUNG verwendet werden, während die BUS-LEITUNG optional ist.

Für CAN (ISO 15765) werden sowohl die H- als auch die L-LEITUNG verwendet. Beachten Sie einen Leitungsplan und verwenden Sie ein Ohmmeter, um den Durchgang in den J1850-, ISO 9141-, ISO 14230- oder CAN (ISO 15765)-Schaltkreisen zum Diagnosestecker zu prüfen. Der Scanner verwendet diese Leitungen, um mit dem

Steuergerät zu kommunizieren. Wenn der Schaltkreis unterbrochen ist, kann der Scanner weder eine Anforderung an den Fahrzeugcomputer senden noch Daten von ihm empfangen.

## <span id="page-45-0"></span>**4.3.3 Prüfen der Fehlfunktionsanzeige**

In manchen Fahrzeugen ist diese Lampe einfach mit MOTOR beschrieben oder sie zeigt ein Symbol, das auf das Steuergerät hinweist.<br>Unabhängig von der Beschriftung können sie alle als von der Beschriftung können sie alle als Fehlfunktionsanzeige bezeichnet werden.

Schalten Sie die Zündung ein und überprüfen Sie, dass die Fehlfunktionsanzeige bei eingeschalteter Zündung und abgestelltem Motor leuchtet. Wenn nicht, suchen Sie den Fehler und beheben Sie das Problem, bevor Sie weiterarbeiten. Es könnte sein, dass lediglich eine Sicherung oder Glühbirne durchgebrannt ist. Zum Verfahren der Fehlersuche an der Fehlfunktionsanzeige am jeweils zu testenden Fahrzeug beachten Sie das Werkstatthandbuch des Herstellers. Häufige Ursachen für Probleme im Schaltkreis der Fehlfunktionsanzeige sind unter anderen:

- **•** Eine durchgebrannte Schaltkreis-Sicherung (Messgeräte oder andere Lampensicherung)
- **•** Eine durchgebrannte Glühbirne
- **•** Ein Problem in der Verkabelung oder einem Steckverbinder
- **•** Ein fehlerhafter Lampentreiber
- **•** Ein Problem am Diagnosestecker

Diese Fahrzeuge können die Meldung "Keine Kommunikation" anzeigen, wenn es ein Kommunikationsproblem gibt. Wenn der Scanner die Meldung "Keine Kommunikation" anzeigt, bedeutet das, dass der Scanner und das Steuergerät aus irgendeinem Grund nicht miteinander kommunizieren können.

<span id="page-46-0"></span>

# **5 Datenparameter, Funktion \$01 und \$02**

#### **Lange Parameternamen**

[Tabelle 5-1: 'Parameterbeschreibung, nach langen Namen sortiert'](#page-46-1) erklärt die OBD-Datenparameter, wie sie vom Scanner angezeigt werden. Das Fahrzeug-PCM (Steuergerät) bestimmt die Datenparameterliste.

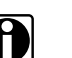

*Hinweis:* i *Zähler (wie Bank- oder Sensorpositionsnummern) in einem Parameternamen werden in der Tabelle von einem 'y' oder 'x' repräsentiert.*

#### **Kurze Parameternamen**

Da auf dem Scanner im Grafikmodus weniger Anzeigeplatz zur Verfügung steht, werden kurze Parameternamen angezeigt. Refer to [Tabelle 5-2: 'Parameterbeschreibung, nach kurzen Namen sortiert'](#page-50-0).

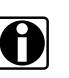

*Hinweis:*<br>Zähler (wie Bank- oder Sensorpositionsnummern) in einem *Parameternamen werden in der Tabelle von einem 'y' oder 'x' repräsentiert.*

#### **PID-Definition**

Alle PIDs können in [Tabelle 5-3: 'PID-Definitionen'](#page-53-0) gefunden werden.

<span id="page-46-1"></span>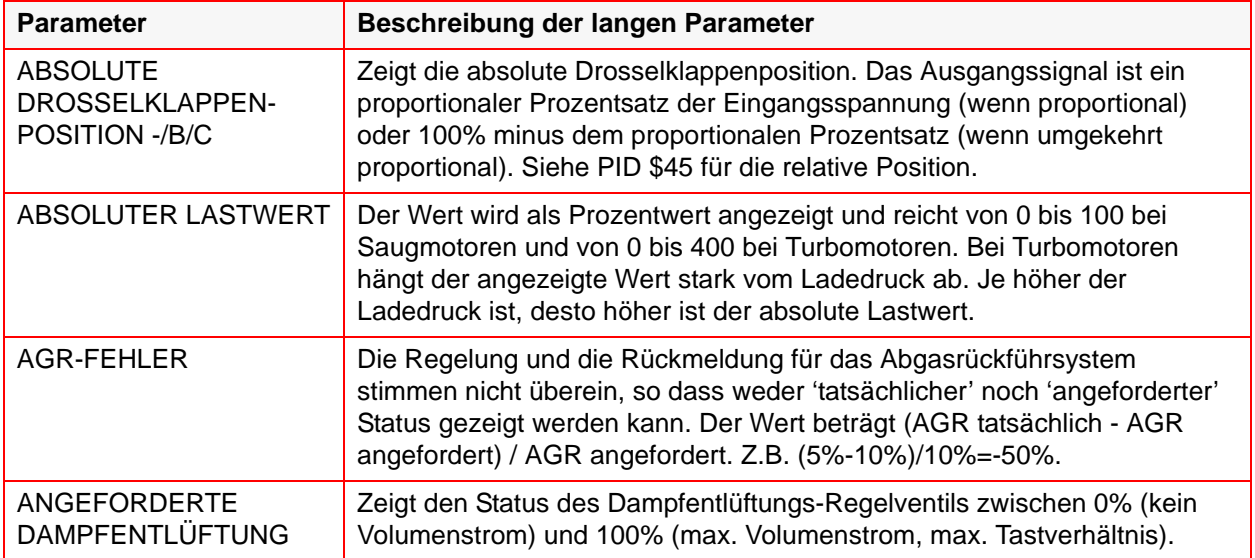

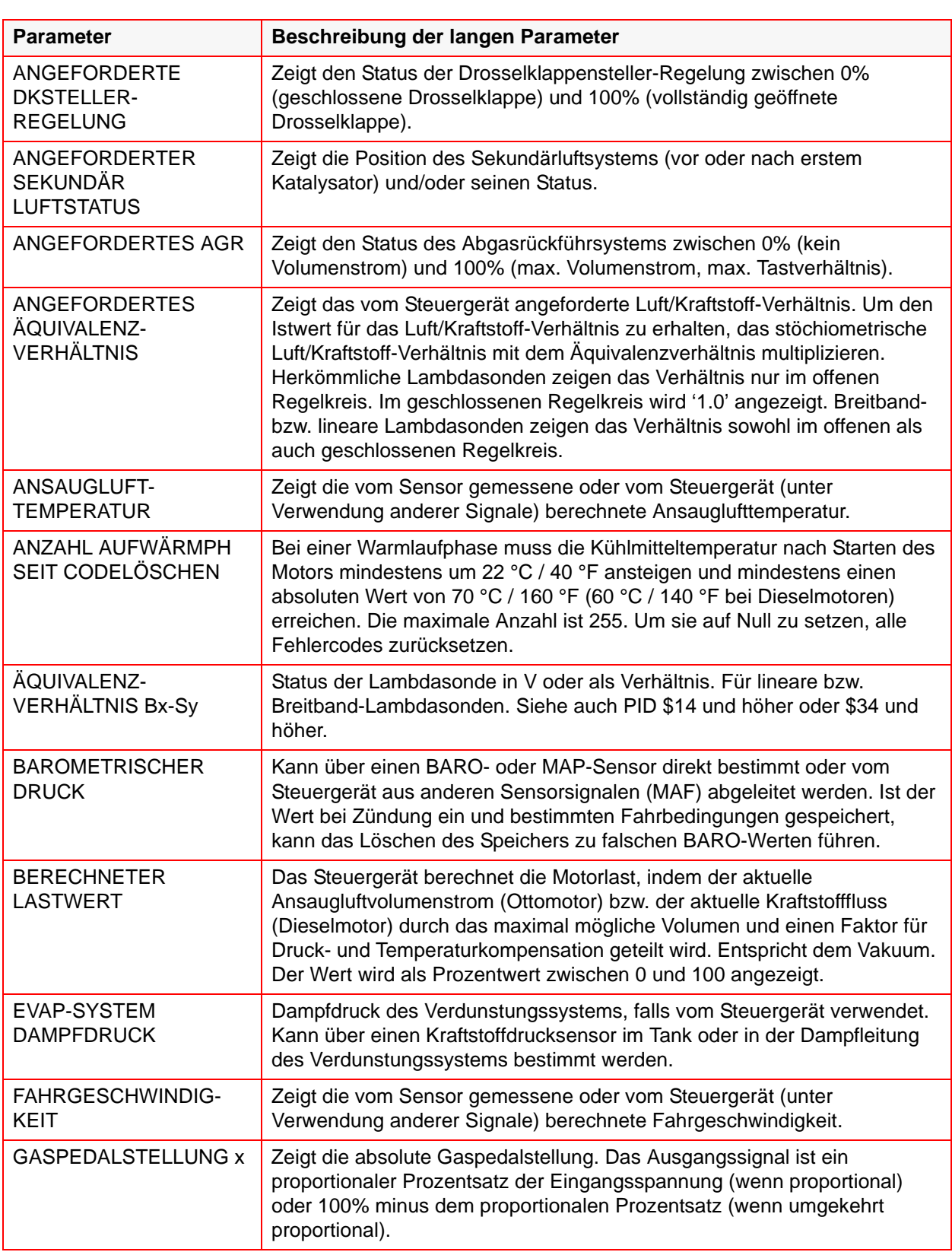

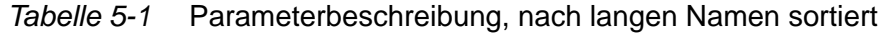

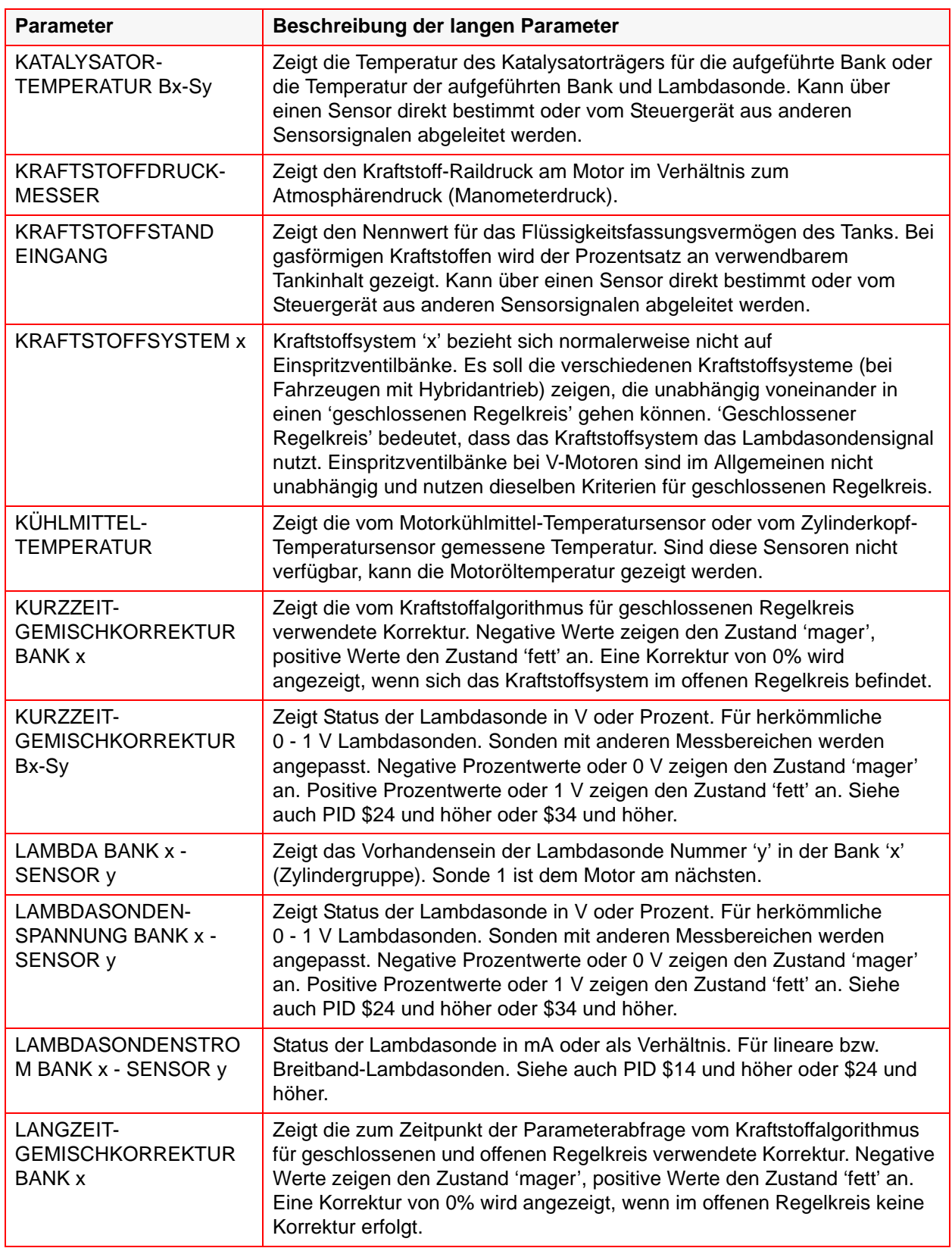

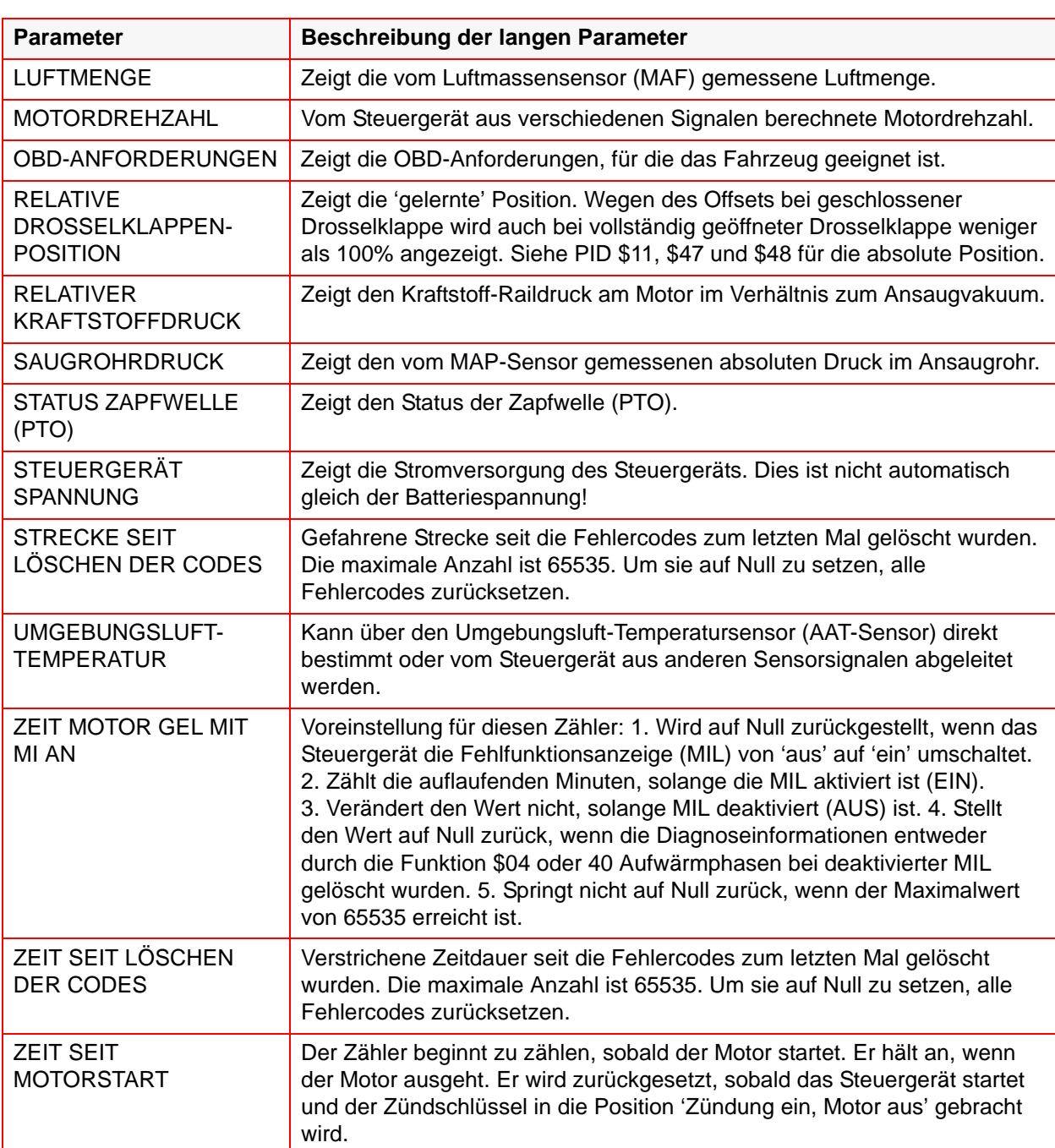

## *Tabelle 5-1* Parameterbeschreibung, nach langen Namen sortiert

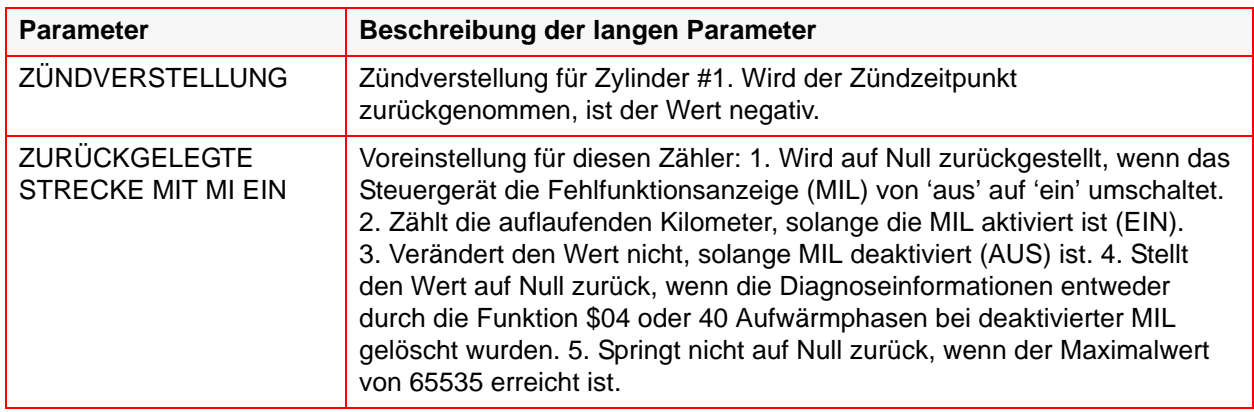

<span id="page-50-0"></span>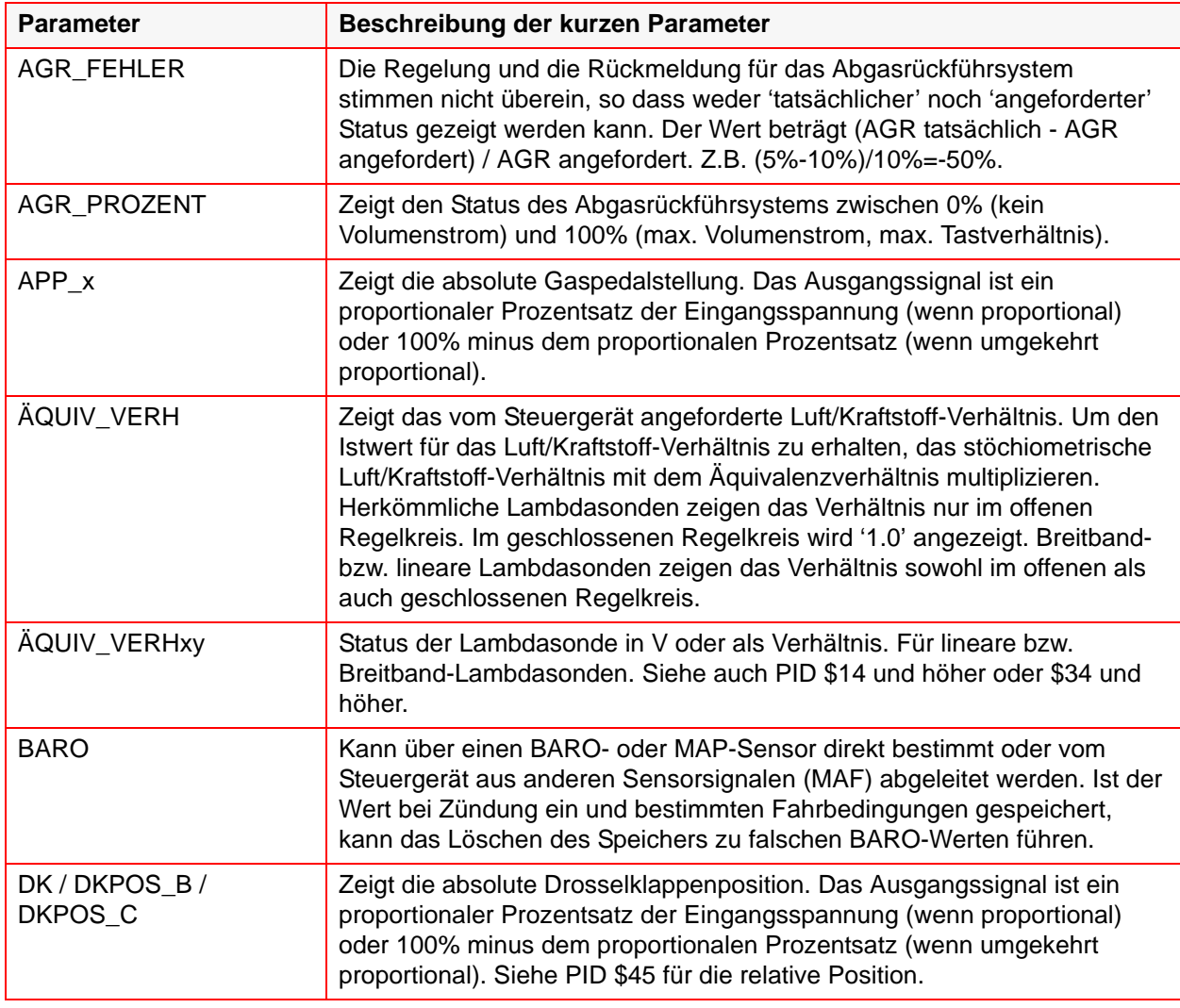

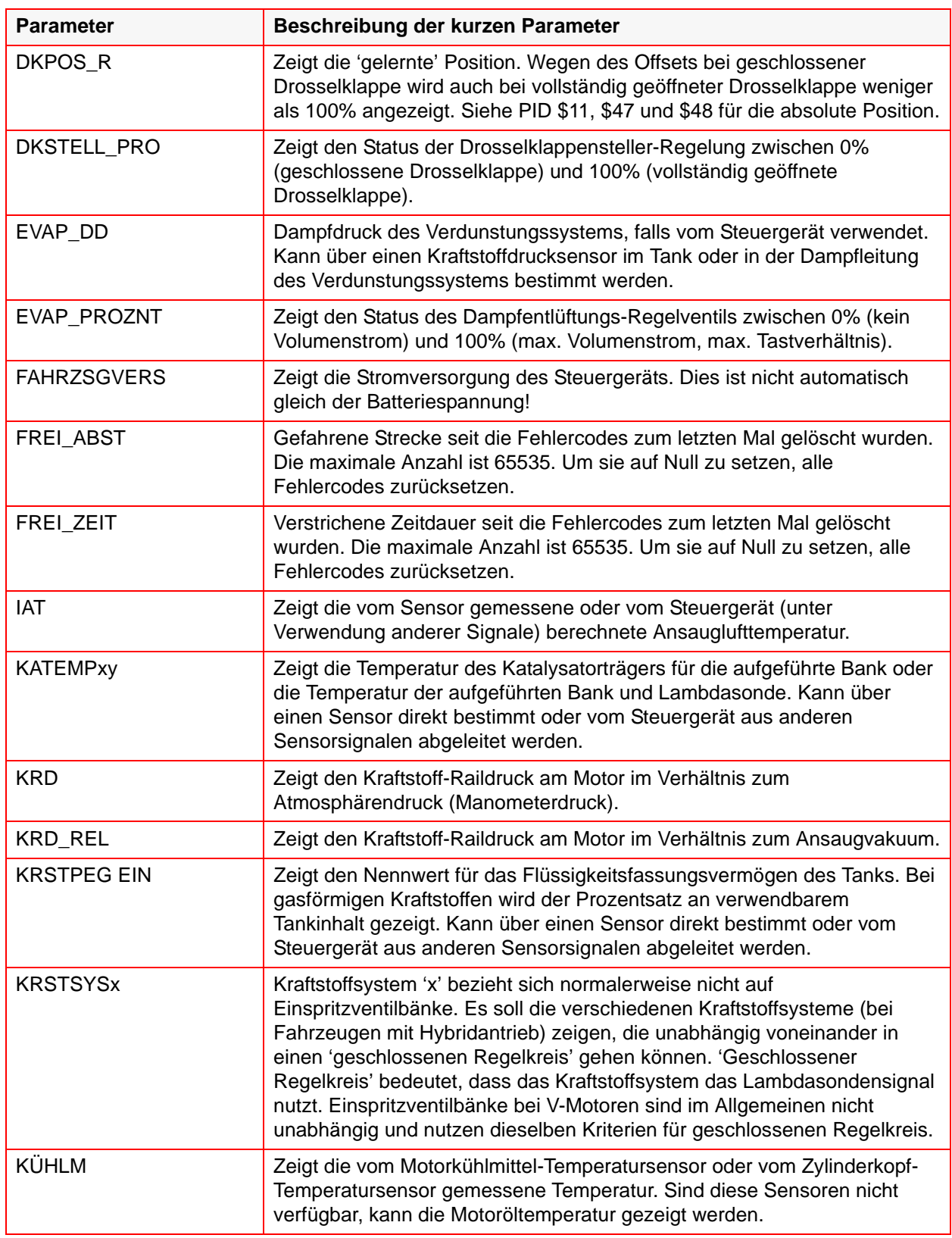

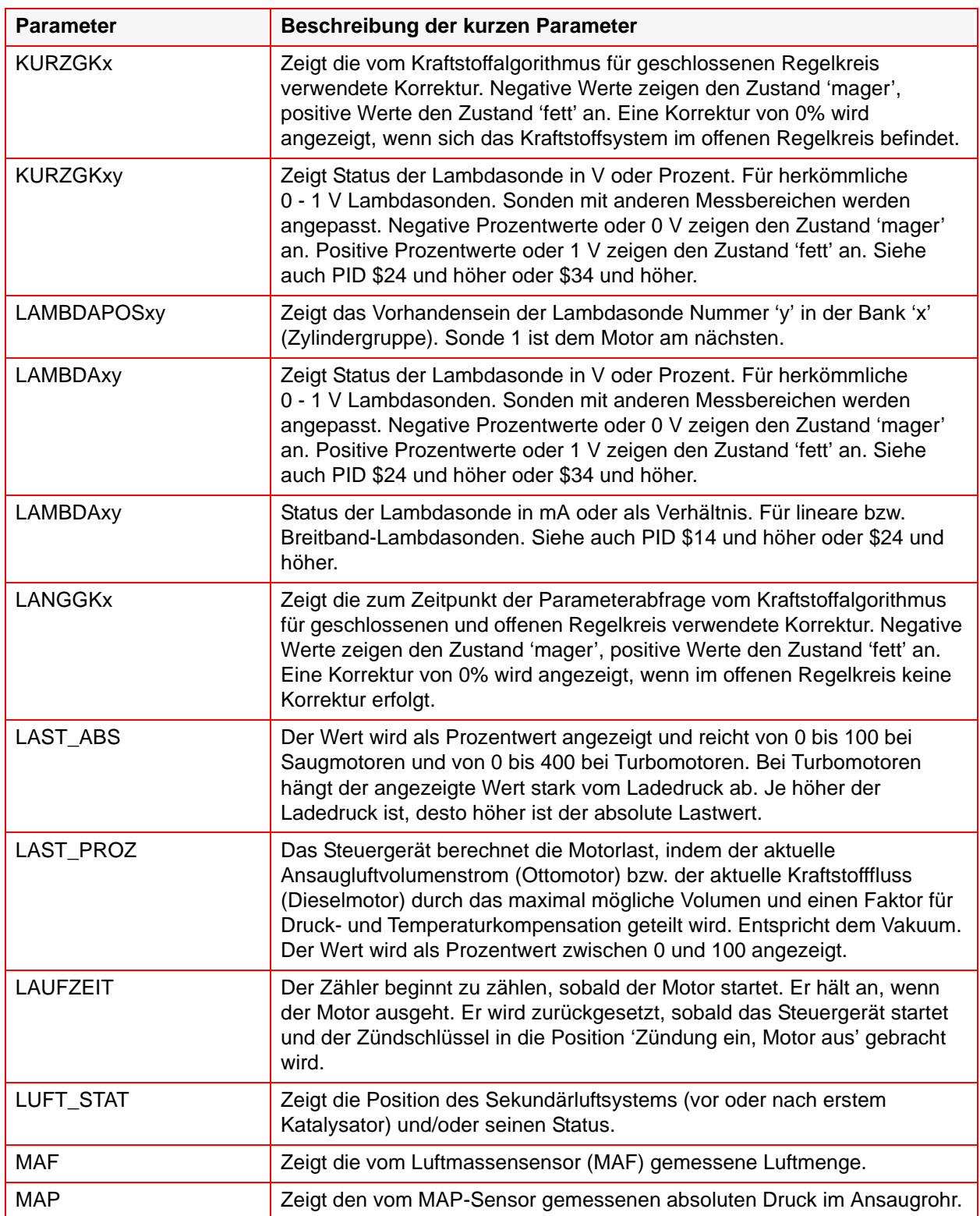

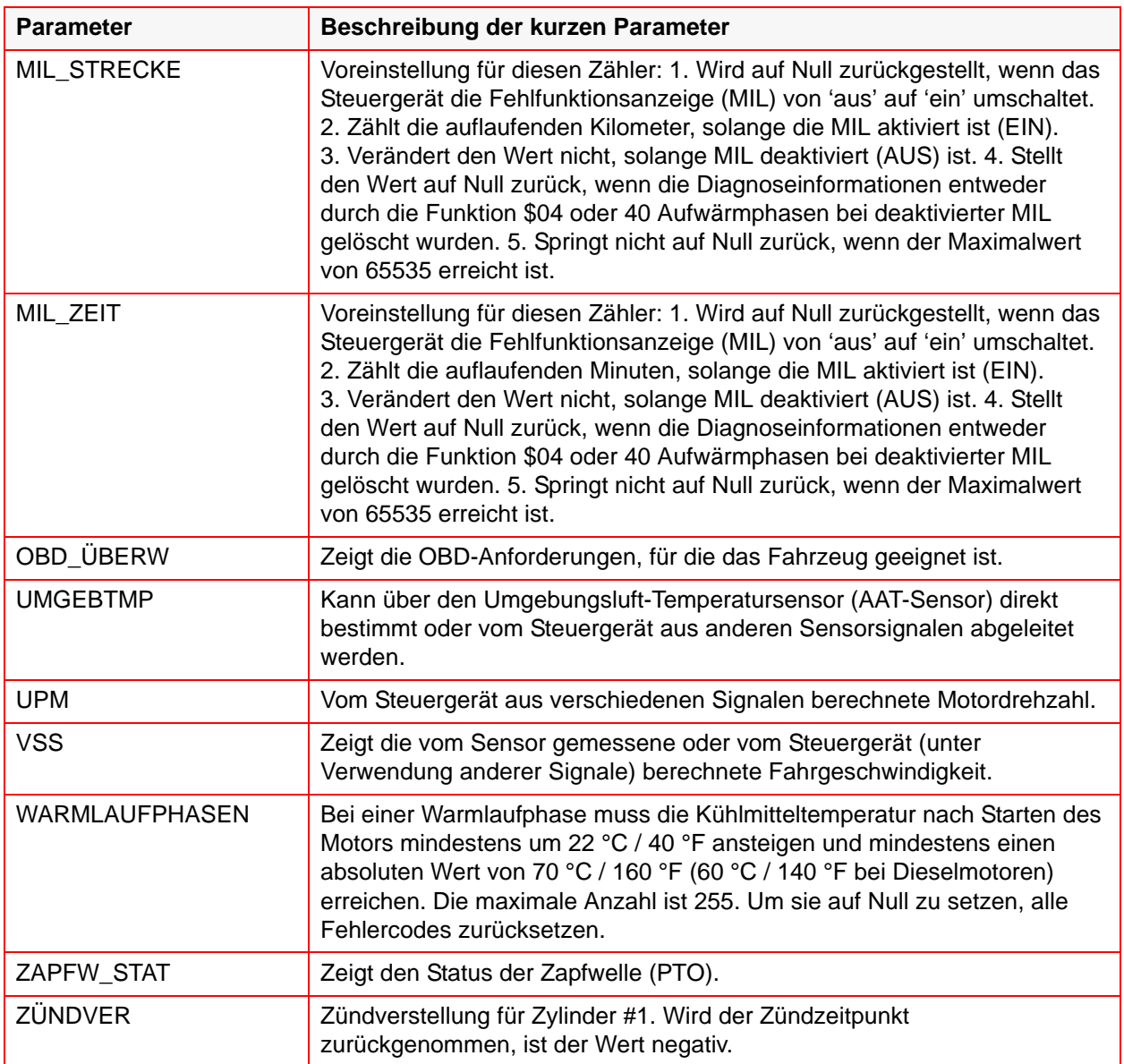

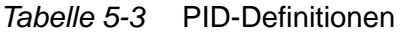

<span id="page-53-0"></span>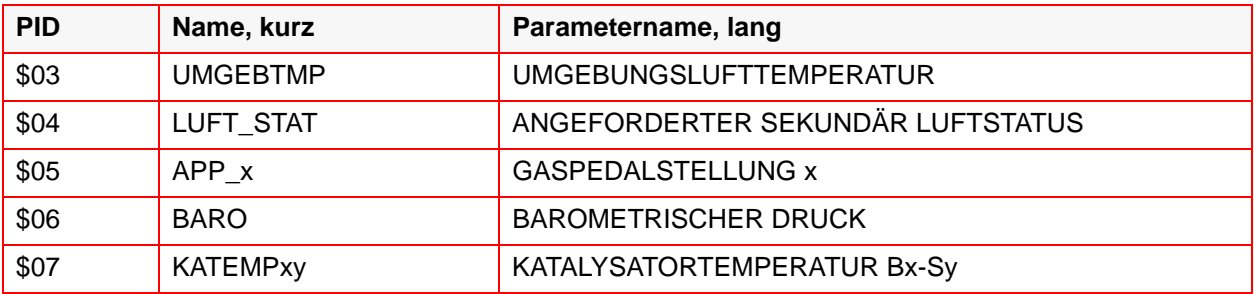

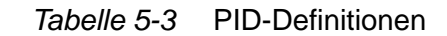

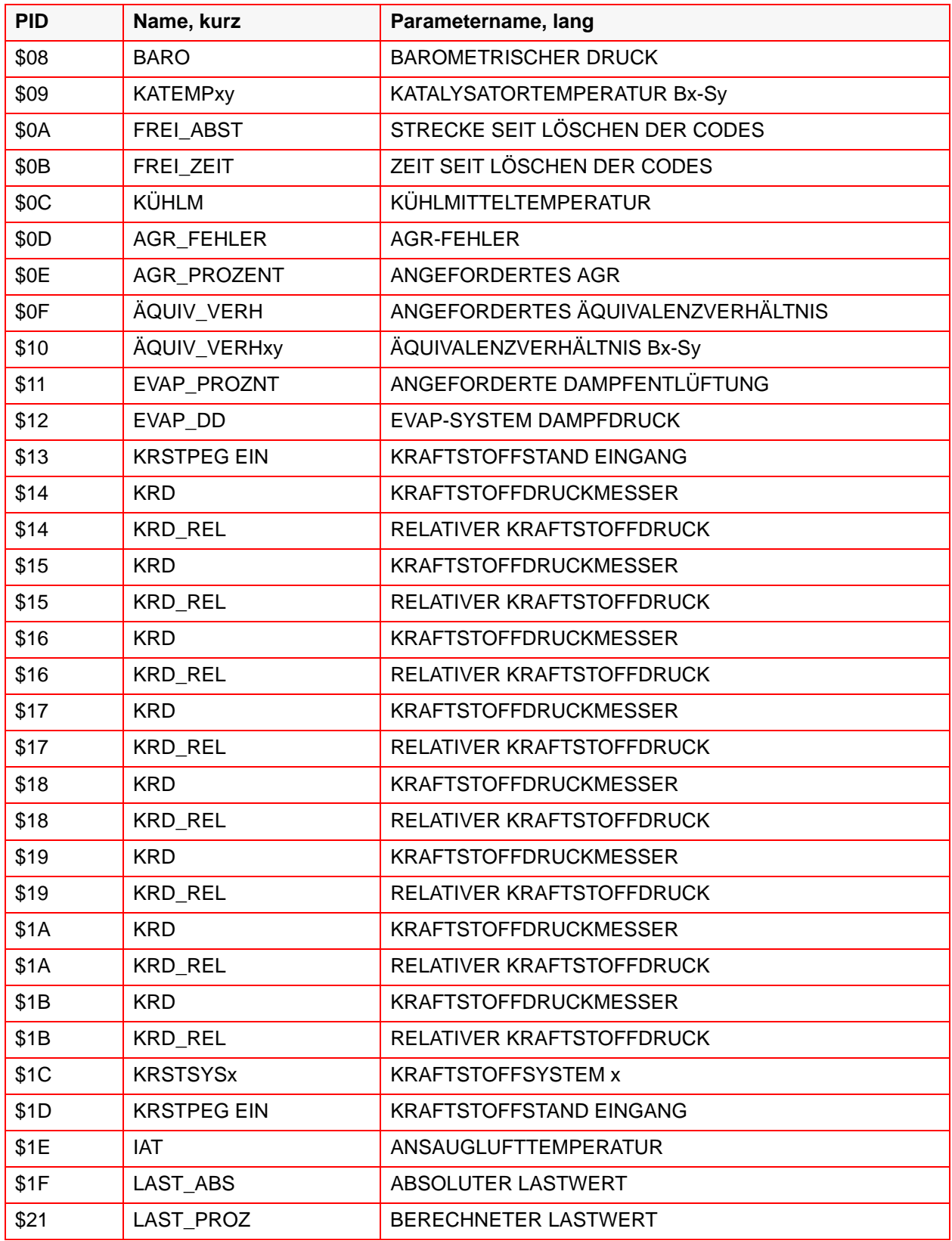

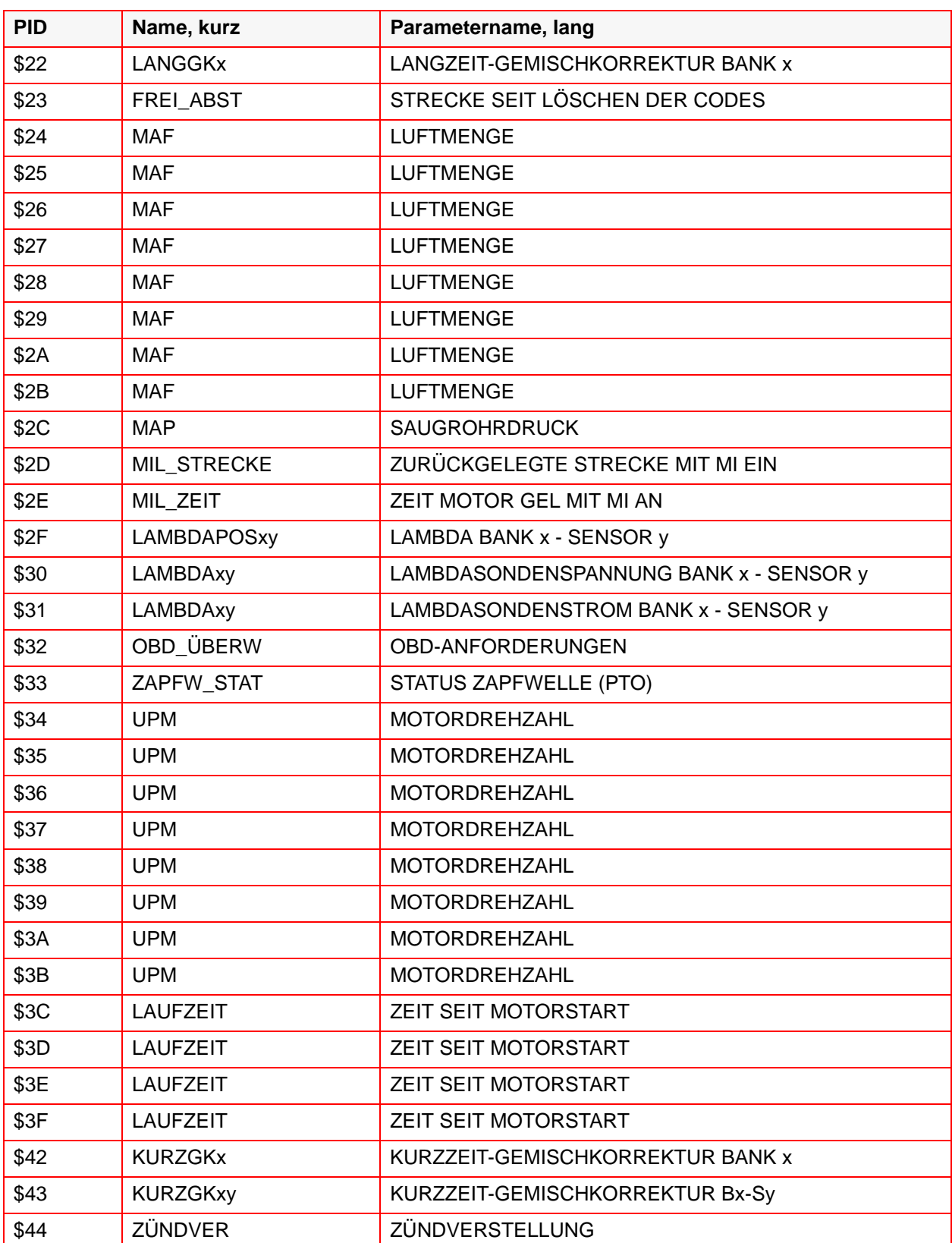

#### *Tabelle 5-3* PID-Definitionen

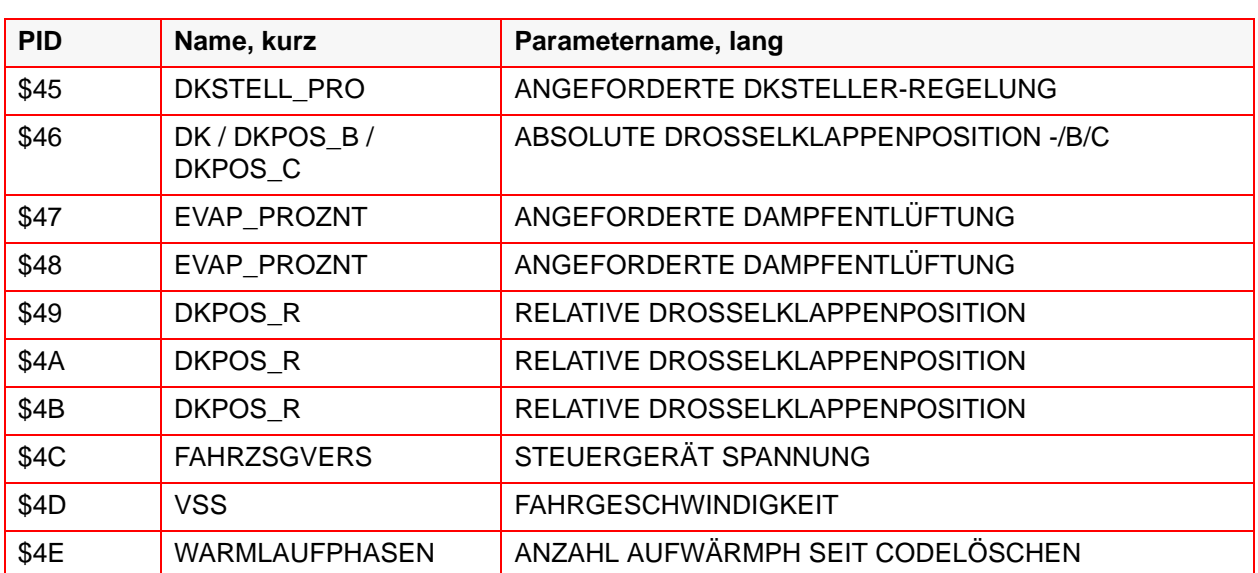

#### *Tabelle 5-3* PID-Definitionen

# <span id="page-57-0"></span>**Glossar**

### **C**

**CAN** Controller Area Network

### **D**

DTC

Diagnose-Fehlercode

## **E**

Eine für eine Bank

 spezifische Gruppe von Zylindern teilt sic[h einen gemeinsamen Regelsensor.](#page-19-1)  Bank 1 enthält immer Zylinder Nummer 1.

#### EOBD

Europäische On-Board-Diagnos[e](#page-7-2)

## **M**

MI

Fehlfunktionsanzeige. Ein Element im Armaturenbrett, das den Fahr[er](#page-12-2)  informiert, dass ein emissionsbezogener Fehlercode gegeben wurde.

## MIL

Fehlfunktionsanzeige

### **O**

OBD

On-Board-Diagnos[e](#page-7-3)

OBDMID

On-Board Diagnostic Monitor [IDentification \(On-Board Diagnose-](#page-21-1)Überwachungs-Identifikation)

### **S**

SG

Steuergerä[t](#page-8-4)